#### **The Galaxy Platform for Accessible, Reproducible, and Scalable Biomedical Data Science**

Jeremy Goecks Associate Professor, Department of Biomedical Engineering Section Head for Cancer Data Science, The Knight Cancer Institute Oregon Health & Science University

a book as Accessibility on Course their

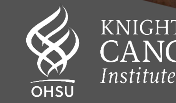

# **Two Upcoming CWIG Galaxy Talks**

Today's talk:

- ‣ What is Galaxy?
- ‣ Applications of Galaxy in Cancer Informatics

Next Month:

‣ Dr. Enis Afgan will present a demonstration of using Galaxy with software containers and workflows

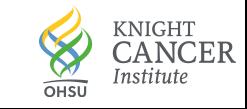

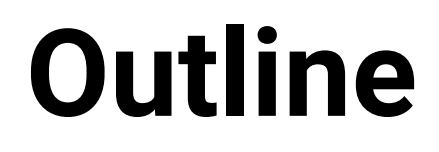

### **The Galaxy Platform**

### Machine Learning Applications for Cancer

### An Interactive Hub for Multiplex Tissue Image Analysis

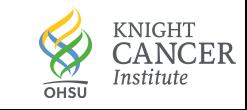

### **How to Maximize the Value of Data-Intensive Science**

#### **Accessibility** — Empower scientists regardless of informatics expertise

‣ Data-intensive science requires use of large datasets, computational resources, and analysis methods

### **Reproducibility** — Ensure that data-intensive analyses are high-quality

‣ Critical for advancing science, including peer review, validation, and extension

#### **Communication** — Clearly sharing what has been done with others

‣ Multiple levels of information are needed from broad overview down to essential details

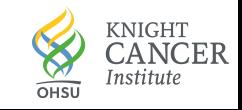

# **What is Galaxy?**

Different things to different communities

Galaxy user communities

- ‣ Scientists
- ‣ Tool Developers
- ‣ Educators
- ‣ Service Providers

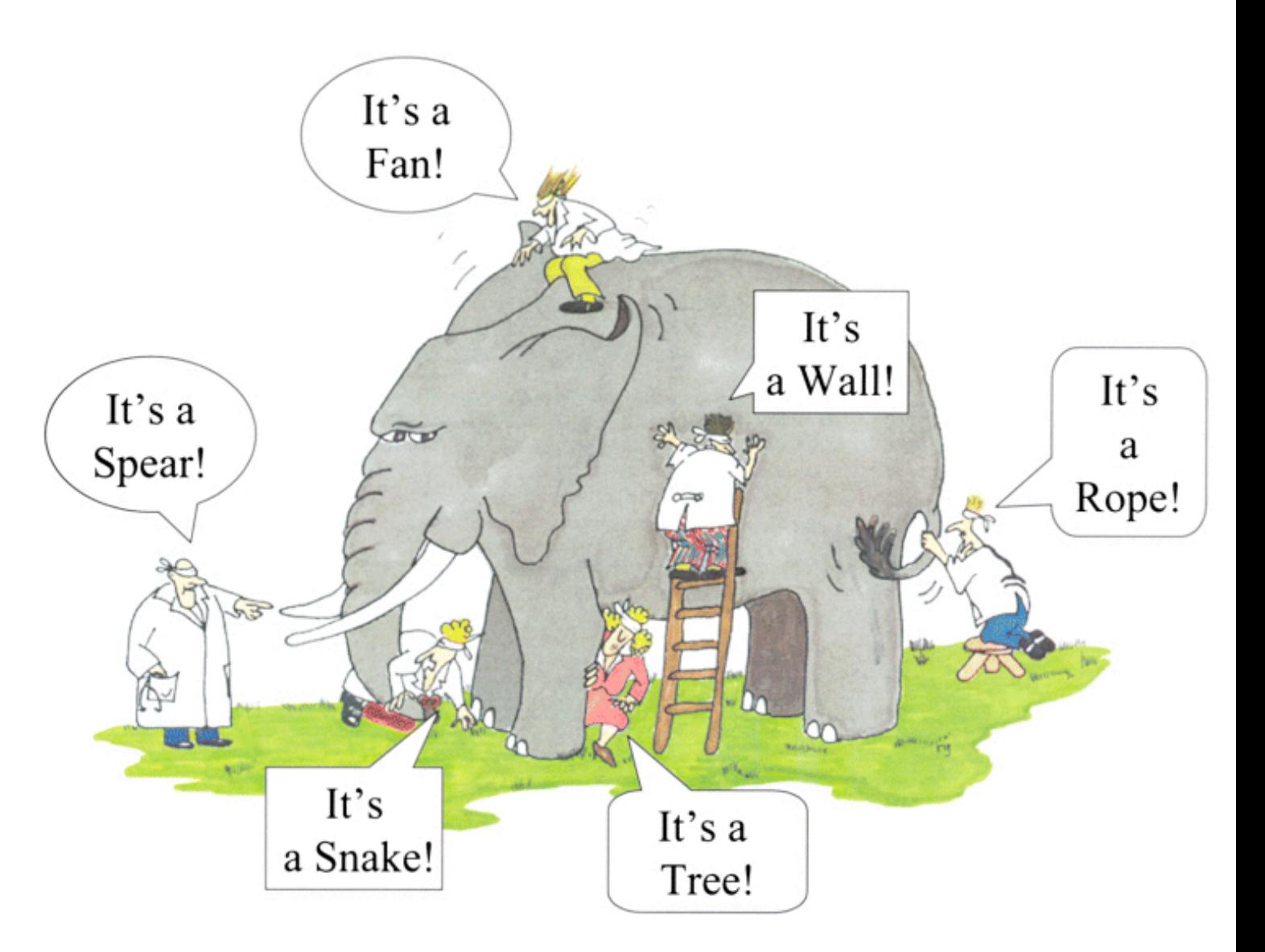

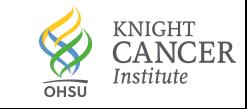

# **Key Features of Galaxy**

- ‣GUI for interactively running analysis tools on biomedical datasets
- ‣Toolshed with 1,000s of tools ready to run
- ‣ Full featured workflow functionality
- ‣Graphical interface for handling >1,000 samples
- ‣Run Jupyter, RStudio, and other Interactive Tools for custom analyses
- ‣ Extensive training tutorials and infrastructure
- ‣ 6TB of latest, curated reference data

…all accessible via a Web browser or the command line and can be used with:

- ‣Your own laptop
- ‣Public high performance computational infrastructure
- **· Institutional computing resources**
- ‣Commercial cloud platforms

…created and supported by a large international community of scientists, developers, service providers, and educators

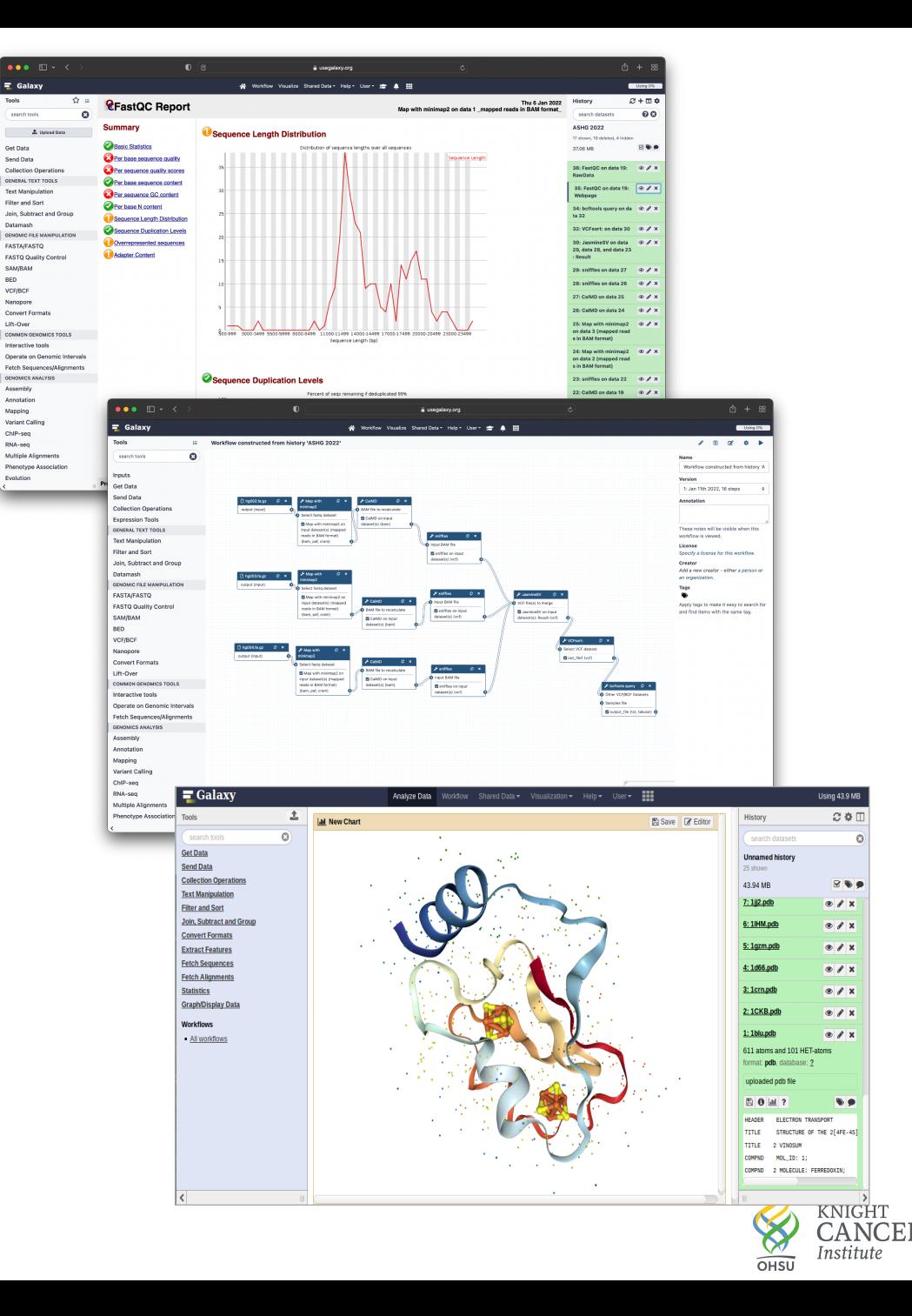

#### **http://galaxyproject.org**

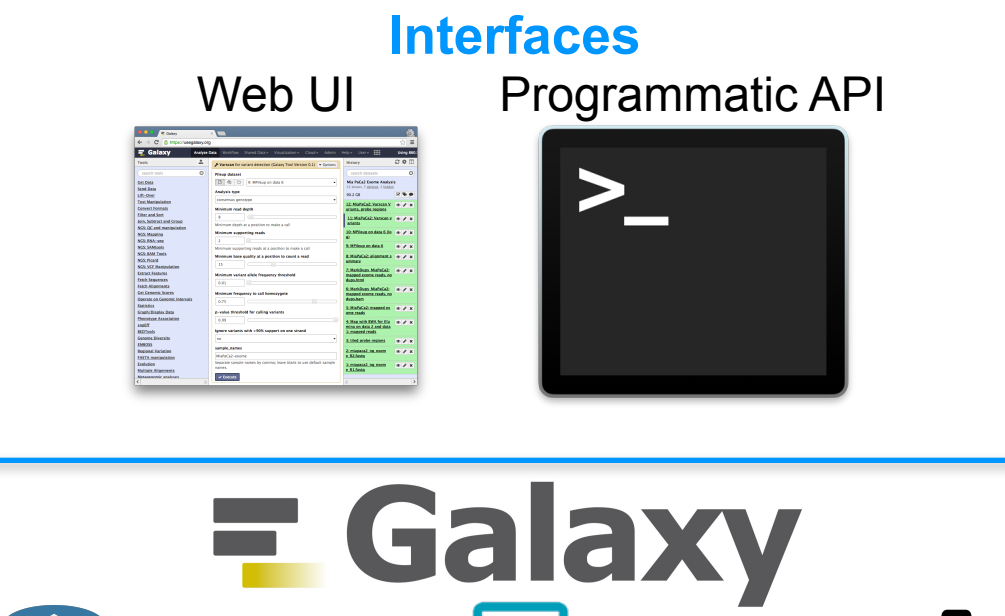

*Integrate datasets, analysis tools, visualizations, and computing resources for largescale biomedical data science*

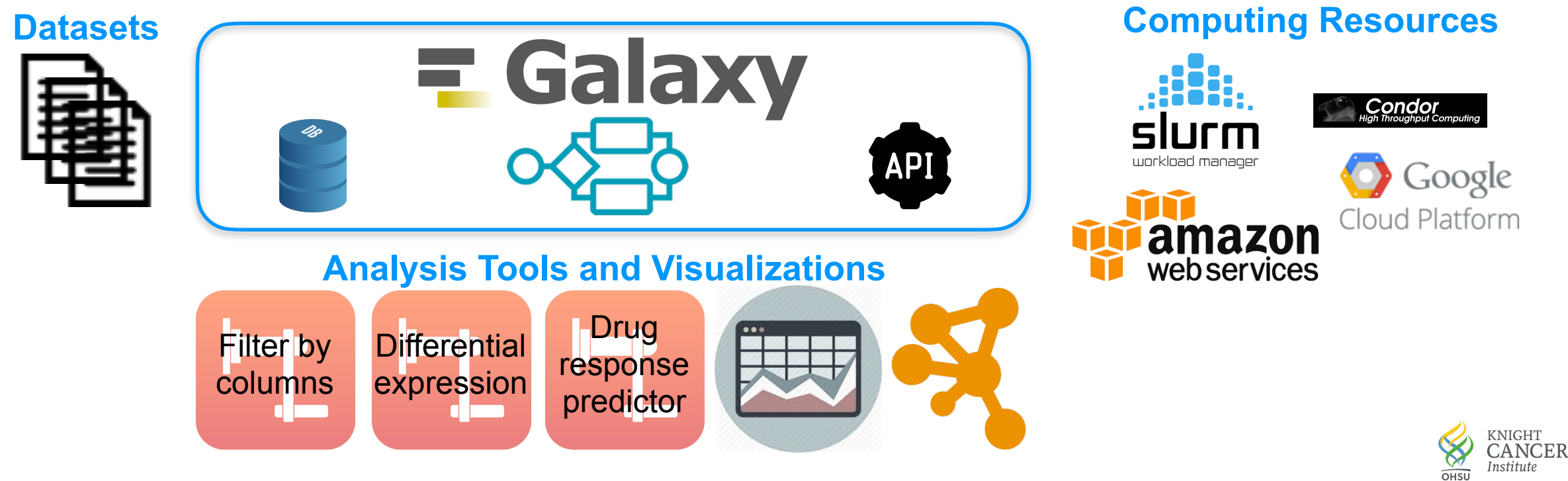

# **Galaxy is Widely Cited**

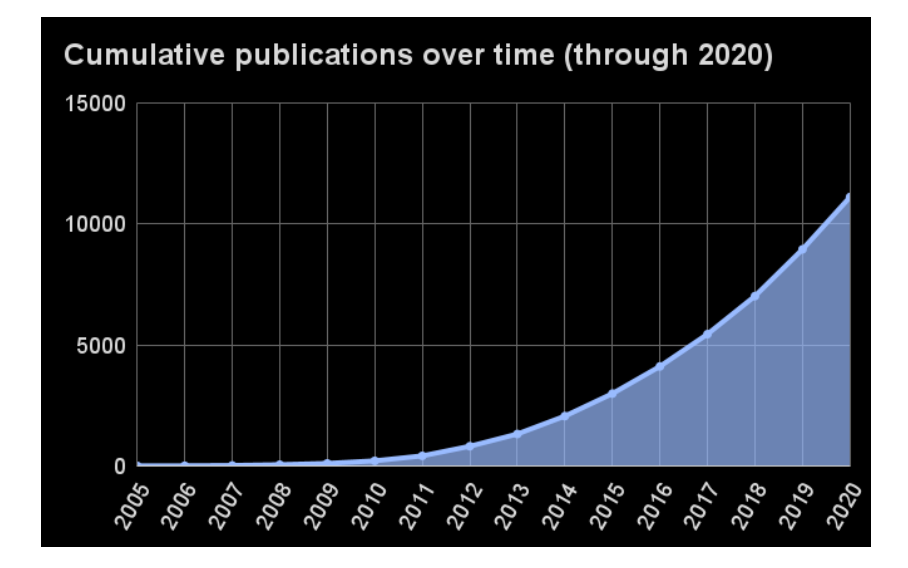

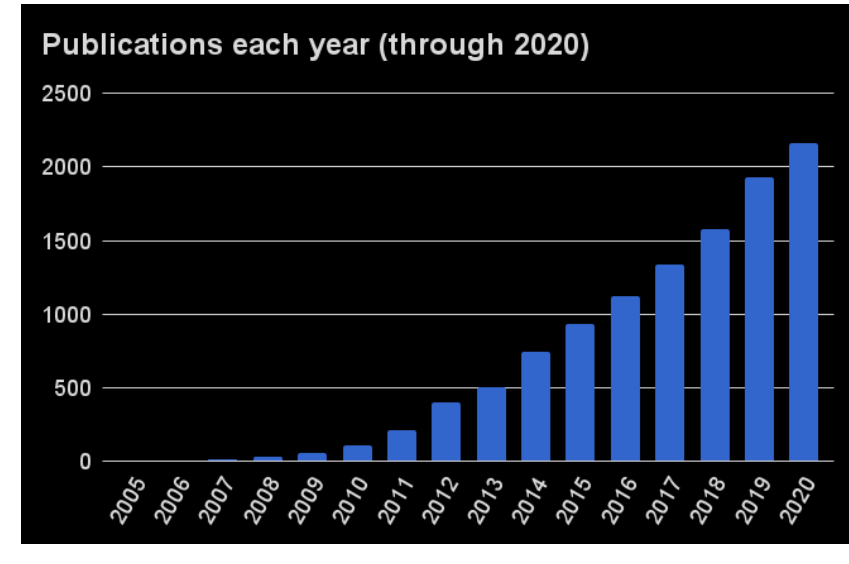

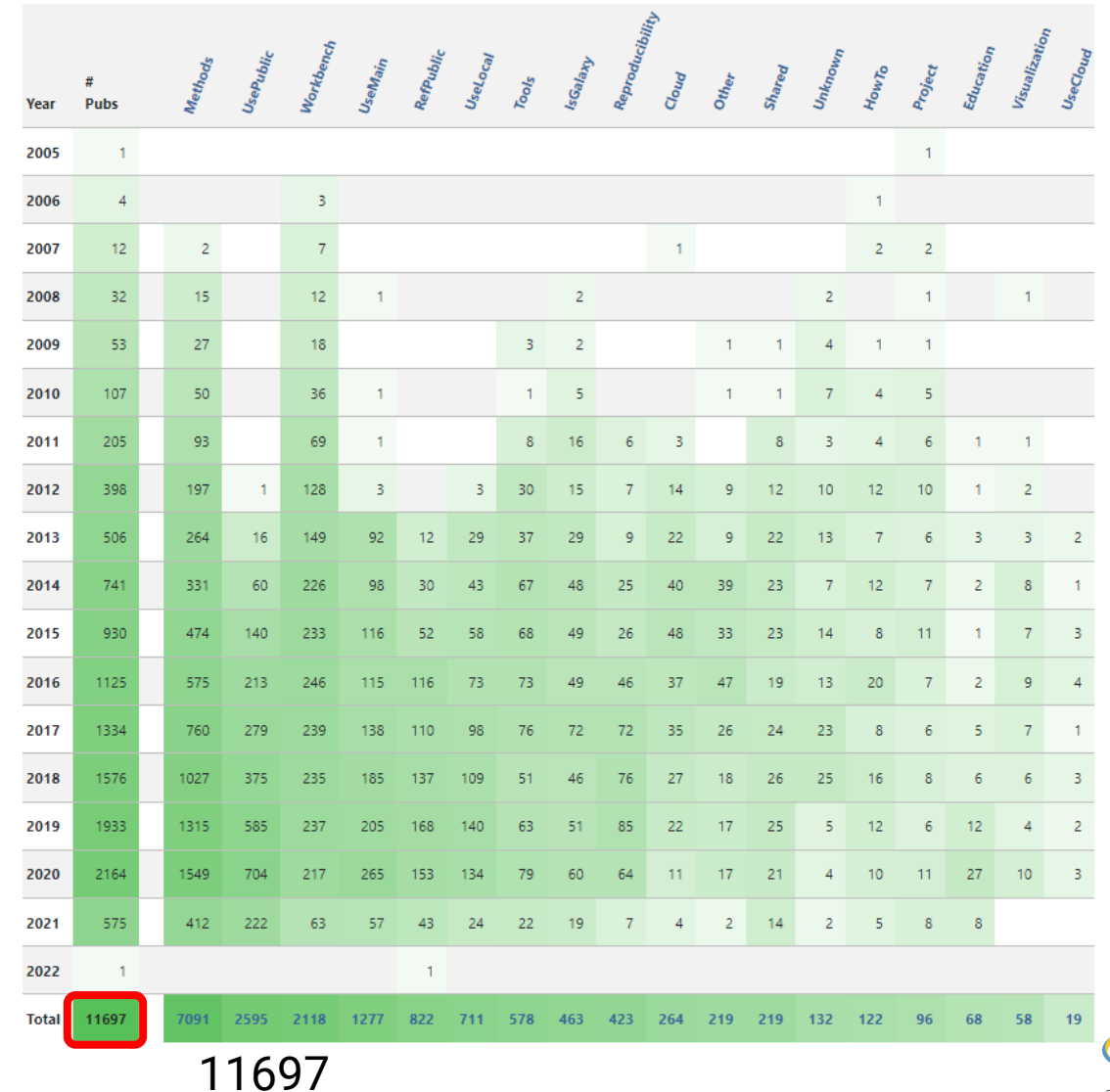

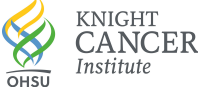

# **Galaxy Toolshed**

 $\overline{\mathbf{C}}$ 

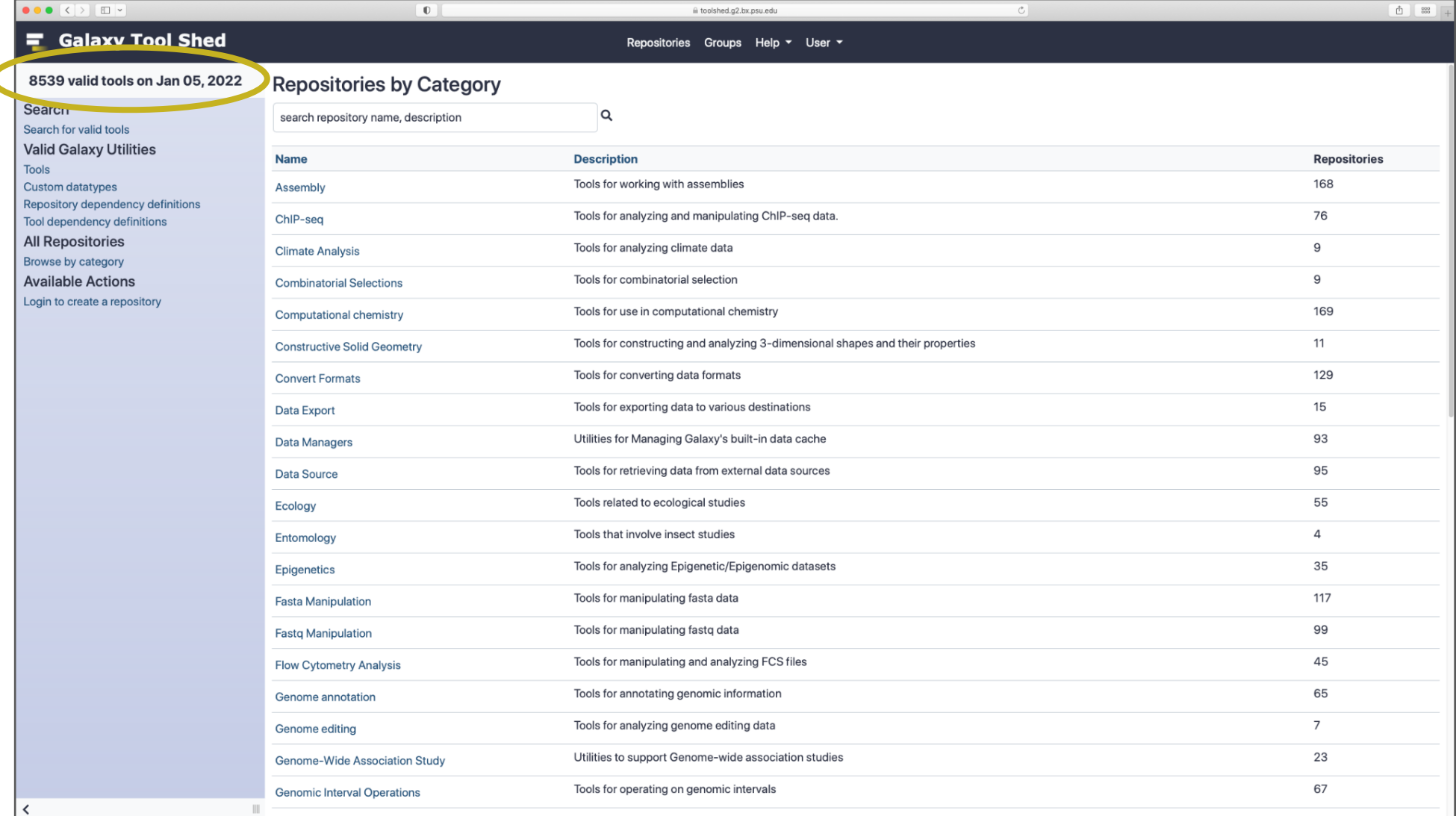

#### https://toolshed.g2.bx.psu.edu/

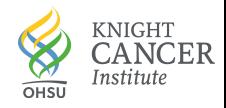

### **The Galaxy User Interface Makes Everything Accessible**

Accessible yet powerful

All analysis functionality is available from the We

Many recent advances that increase the power and flexibility of the user interface:

‣ Collections

‣ Workflow reports

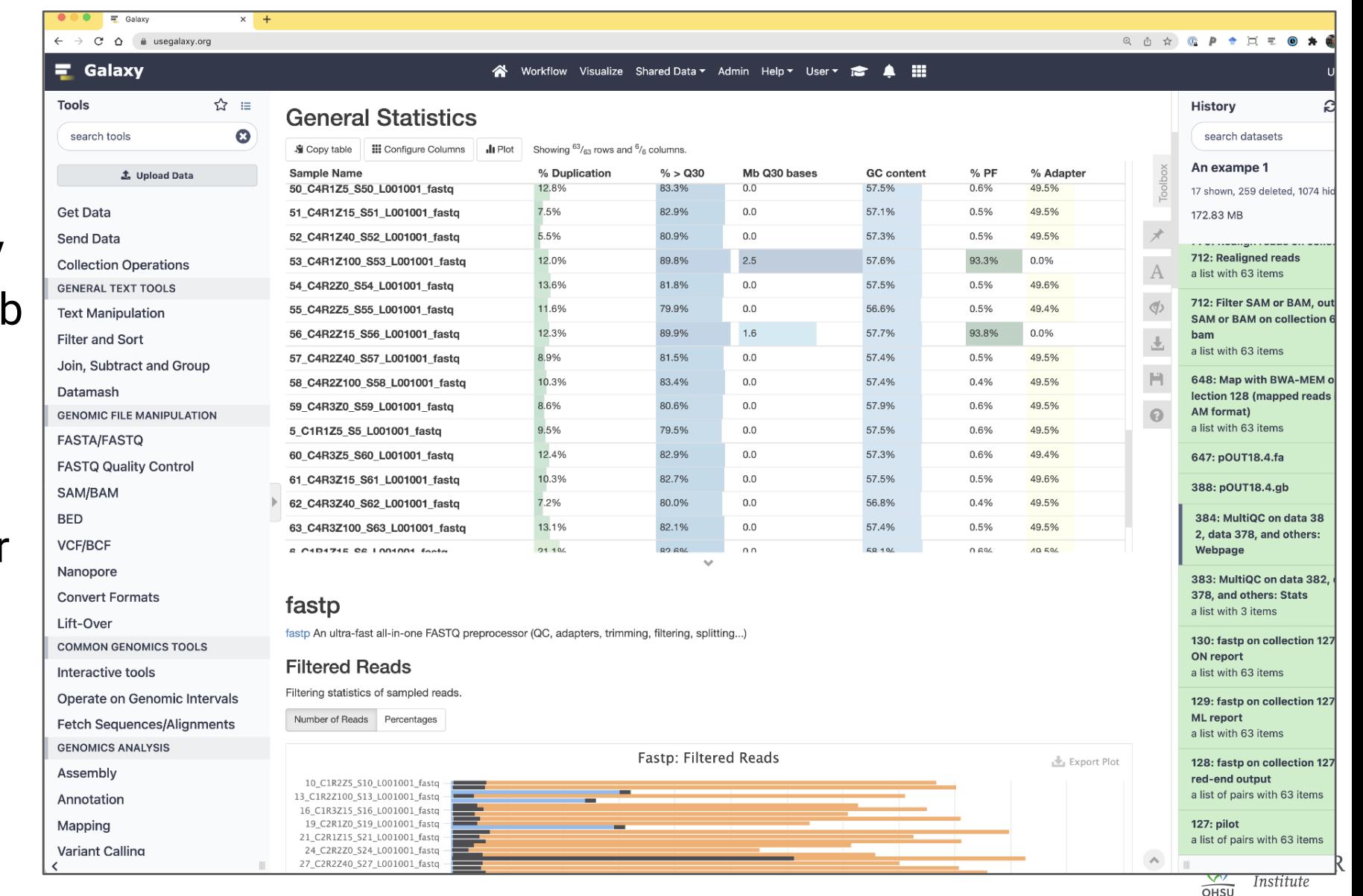

## **Reproducibility is Central to the Galaxy Framework**

The software framework, tools, and utilities are all open-source

All parameters are recorded for all analyses and stored in Galaxy's database

This is true for both individual tool executions and multi-step workflows

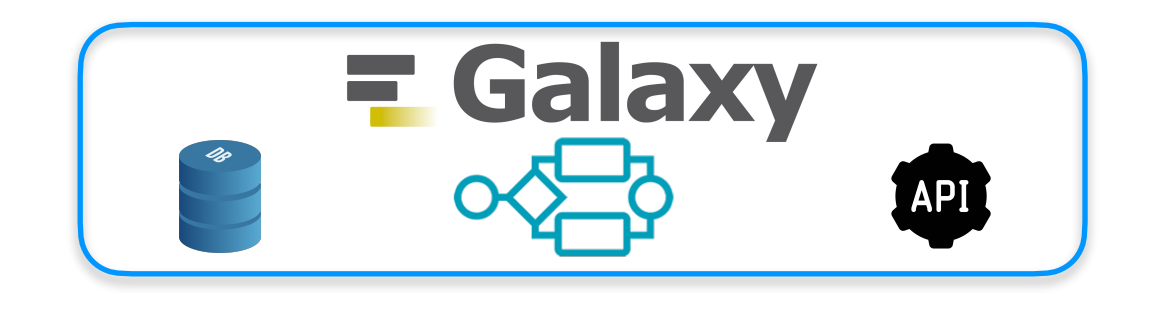

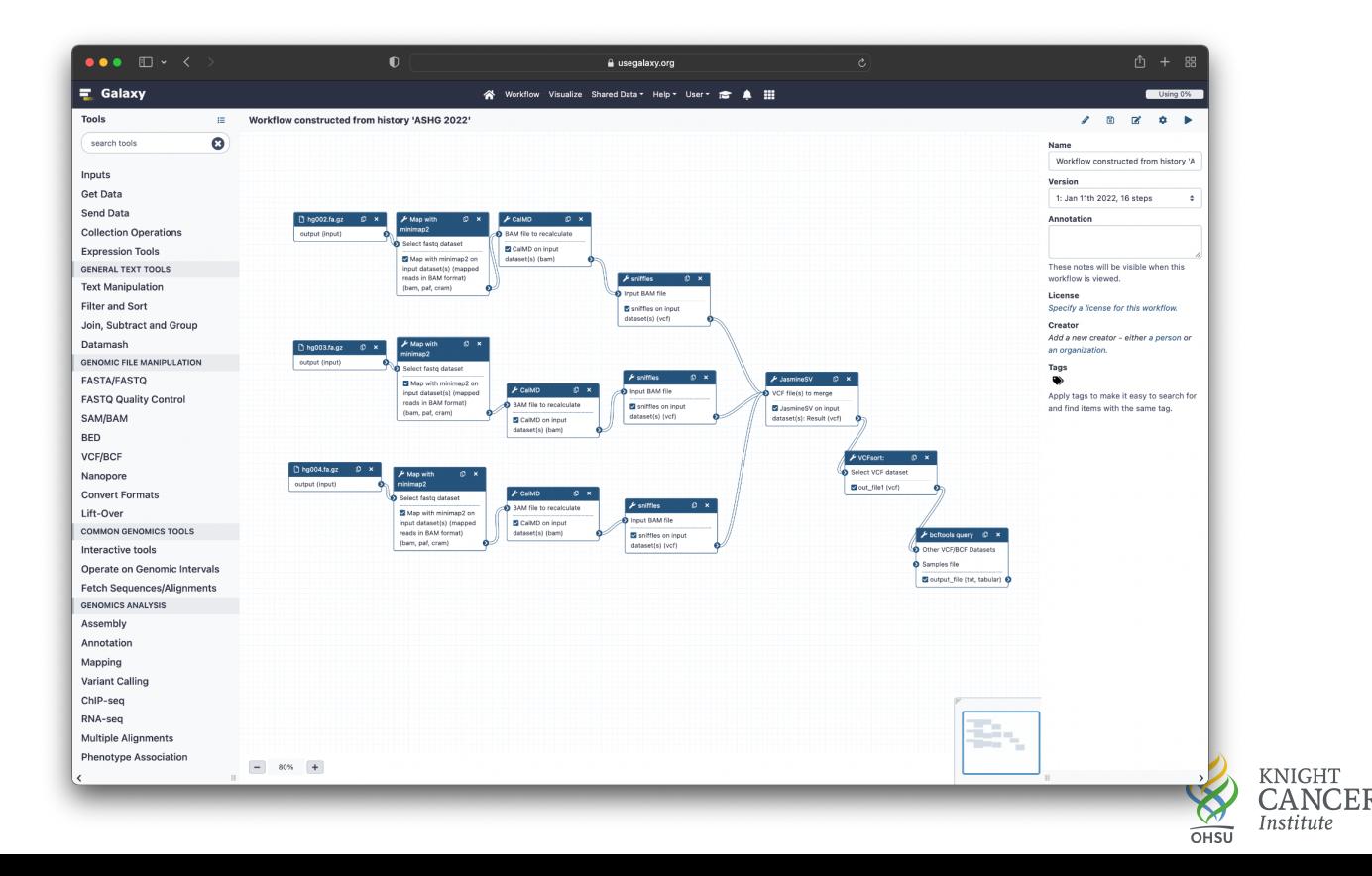

# **The Galaxy Reproducibility Stack**

Layers of reproducibility built on virtualization technologies

Used for automated dependency resolution in Galaxy Grüning et al. (2018) *Cell Systems*

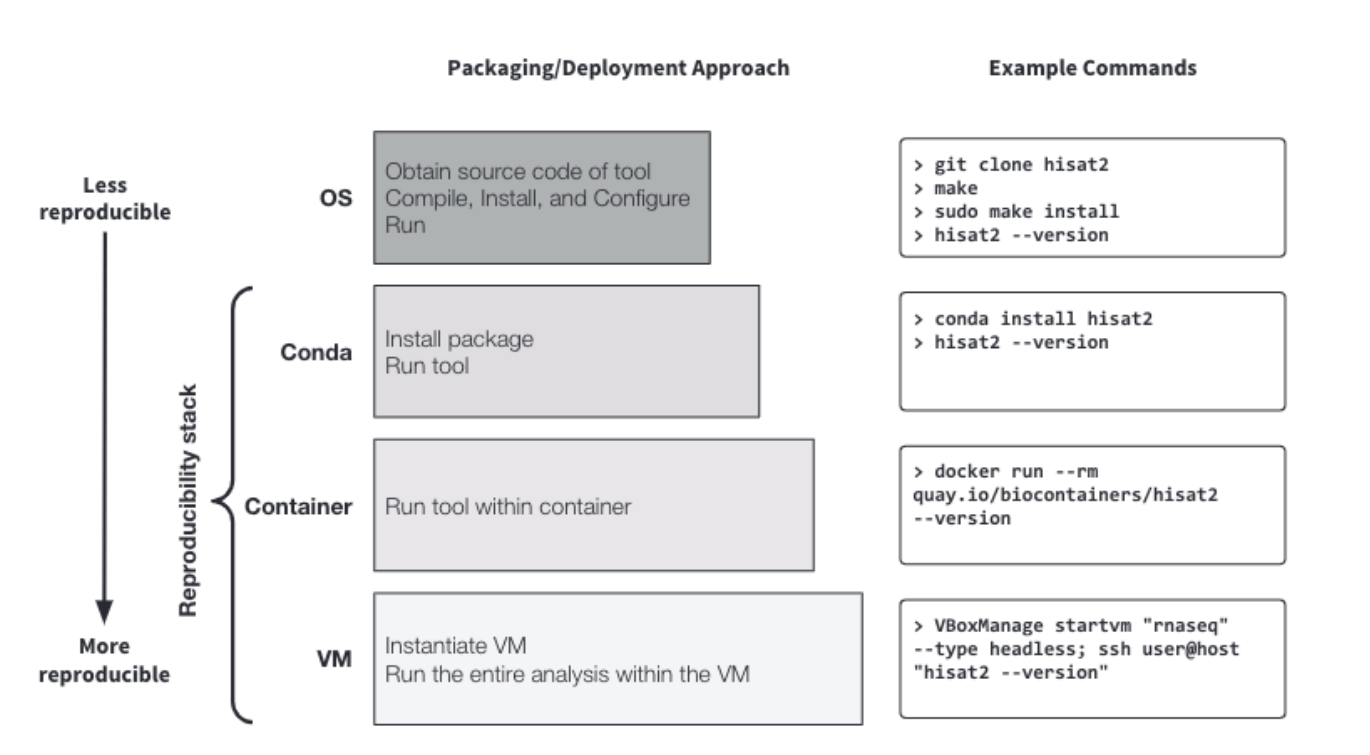

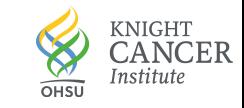

# **There are Many Ways to Communicate in Galaxy**

barcode dent : orig.ident

platform : olatform ha

 $res.0.2$  >  $2$  res.0.3 3

All Galaxy tools, histories, workflows, and visualizations can be shared via a web link

- $\cdot$  Can share with everyone or particular users
- $\cdot$  Can include in publications

Workflow reports make it possible to generate summaries of complex analyses

Importing/exporting:

- ‣ Galaxy histories can be imported/exported for archival
- ‣ Galaxy workflows can be exported and shared for archival
- ‣ Increasing support for Common Workflow Language (CWL)

#### itle: Report for CVRM Wu 2018 Galaxy Page ername: pmorer Initial data import Data was imported from Library item CVRM Wu 2018, producing a Single Cell Experiment dataset aee95df0fc76c8d This was then transformed to Seurat and to Scanpy, using the Seurat filter cells tool and the SCE Easy tool respectively tSNE plot visualisation The Single Cell Experiment object already included a tSNE dimensionality reduction calculated, which looks like this (resolution=0.7 Aaybe some more text here helps with the layout. Maybe some more text here helps with the layout. Maybe some more text here helps with the layout UMAP plot visualisation nnData object from the SCEasy transformation, we do a quick UMAP plot, to res.0.7  $\bullet$  0  $\bullet$  1  $\bullet$  2  $\bullet$  3 • 4  $\bullet$  5 • 6  $\bullet$  7

UMAP1 ndeed, observing this same UMAP through the cellxgene interactive view, we see that the UMAP dimensionality reduction has been heavily biased by the platform fter executing normalisation, find variable genes, running PCA and batch correction with Harmony, the kNN graph is computed with this corrected PCA, and from this new neighbours graph UMAP is recompute Dataset: Scanpy RunUMAP on data 25: UMAP object AnnData

No content found

OHSI

 $\bullet$  8 9  $\bullet$  10

 $-2 - 5$ 

# **Four ways to use Galaxy**

1. Public servers such as<http://usegalaxy.org>and many more

- at <https://galaxyproject.org/use/>
- 2. Your laptop or local computer
- 3. Install locally with many compute environments

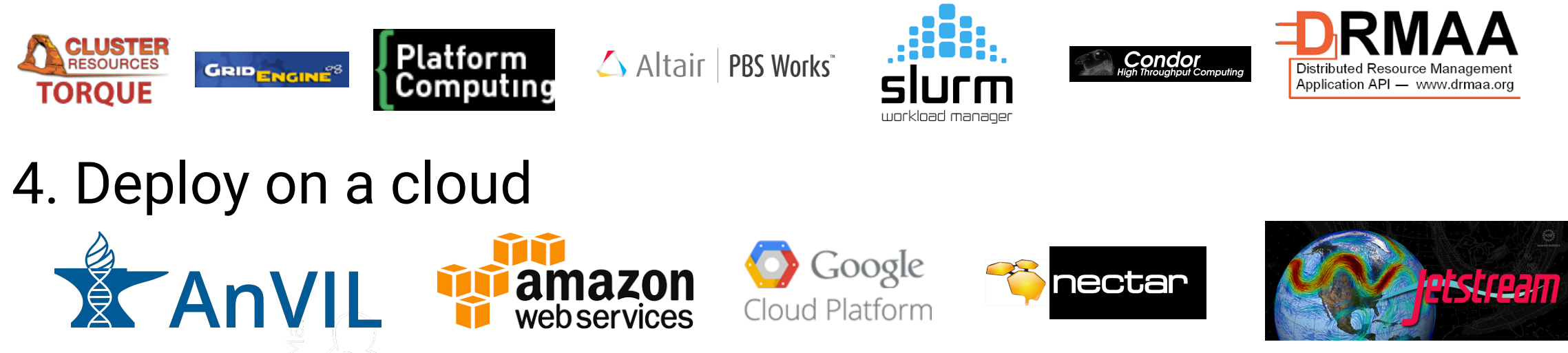

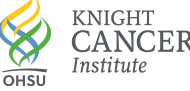

# **The universe has many Galaxies**

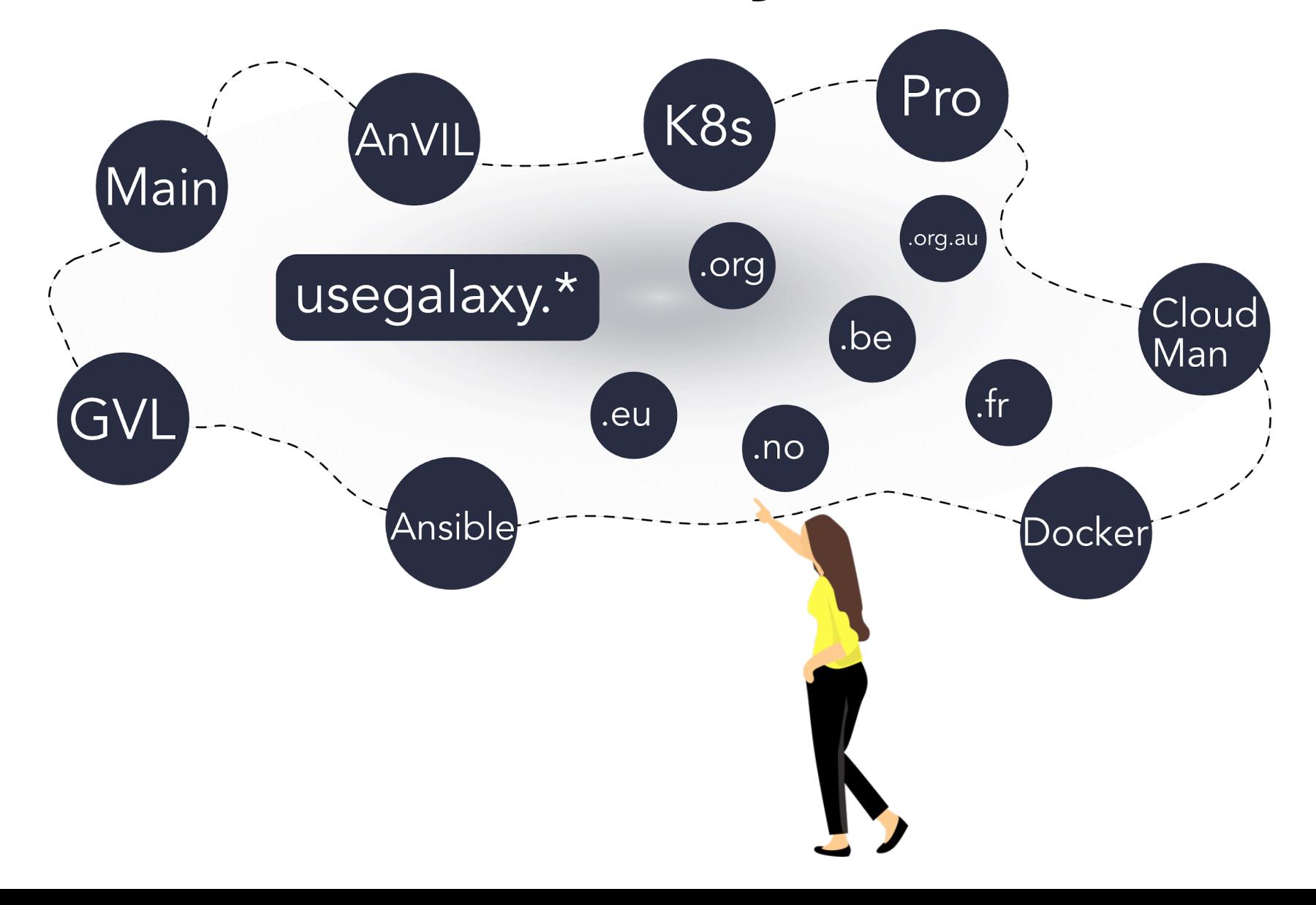

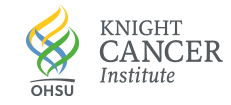

### usegalaxy.\*: the big three

### **E** Galaxy EUROPE

usegalaxy.eu

# = Galaxy

usegalaxy.org

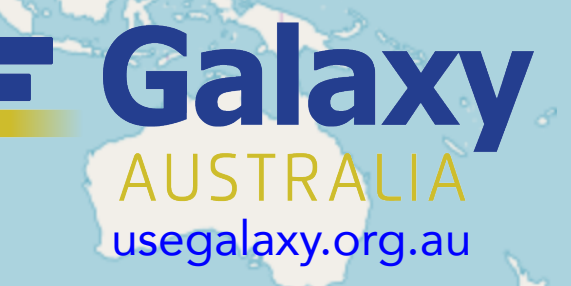

# **Usage of Three Main Public Galaxy Servers**

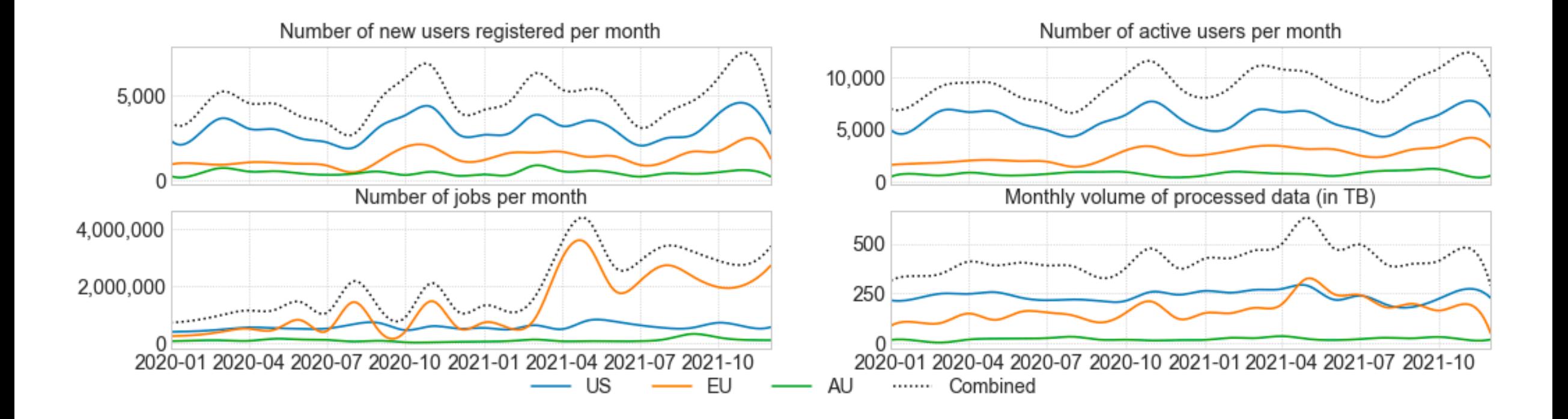

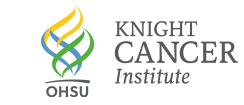

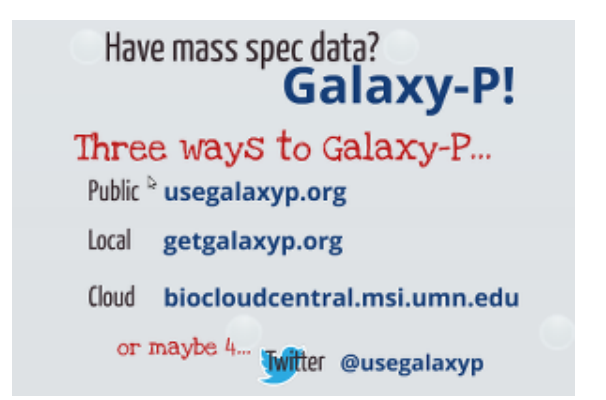

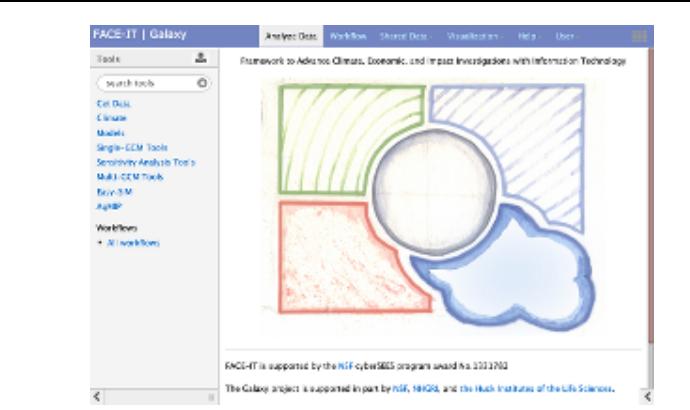

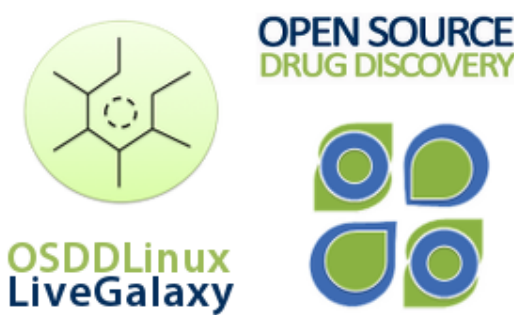

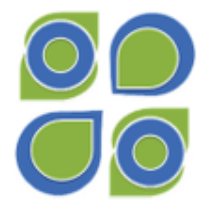

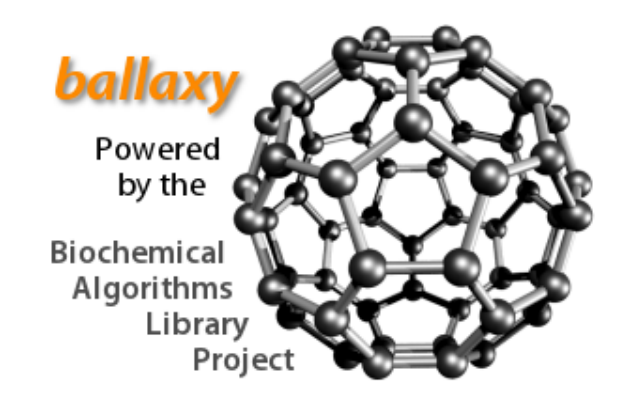

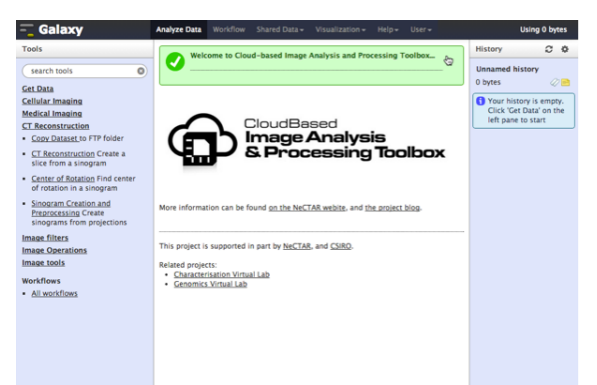

125+ platforms for using Galaxy

#### Expe  $meta$  Ne iGR

**Proteomics Metabolomics Drug Discovery Cosmology Image Analysis**

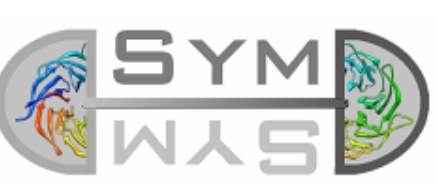

Got symmetry? Find out.

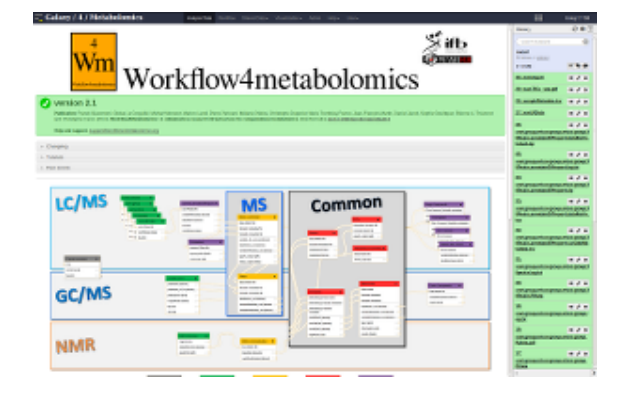

#### **Climate Change The Climate Change Climate Change Climate Change**

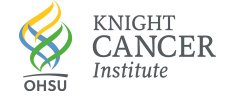

https://galaxyproject.org/use/

# **Galaxy meets key scientific needs**

Scientists get:

- Web-based GUI with thousands of tools to create complex analysis workflows
- Single, shared platform for computational and noncomputational users

Developers get:

- Access to thousands of users
- Easy to connect new tools/visualizations with other tools/ visualizations

Service providers get:

- Efficient use of large hardware allocations via API for local service integration
- Automated tool/dependency management

Everyone gets community support, training and advice

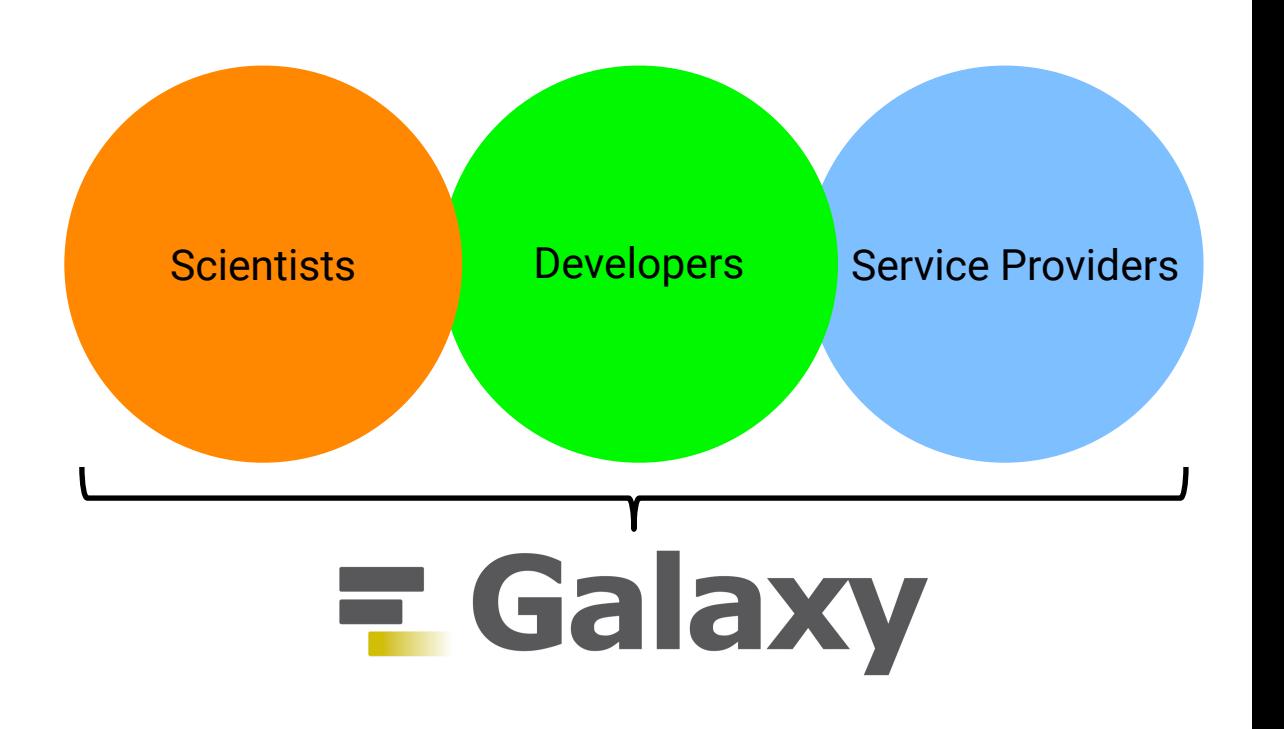

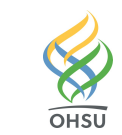

# **Galaxy Interactive Tools**

Makes interactive web tools available in Galaxy

Some examples:

- ‣ Jupyter and RStudio for programmatic analyses
- ‣ CellxGene for dynamic visualization

#### Technical approach

- ‣ Software containers are managed by Galaxy
- ‣ Galaxy datasets can be imported and exported
- ‣ Can be included in workflows for QC and dynamic interactions

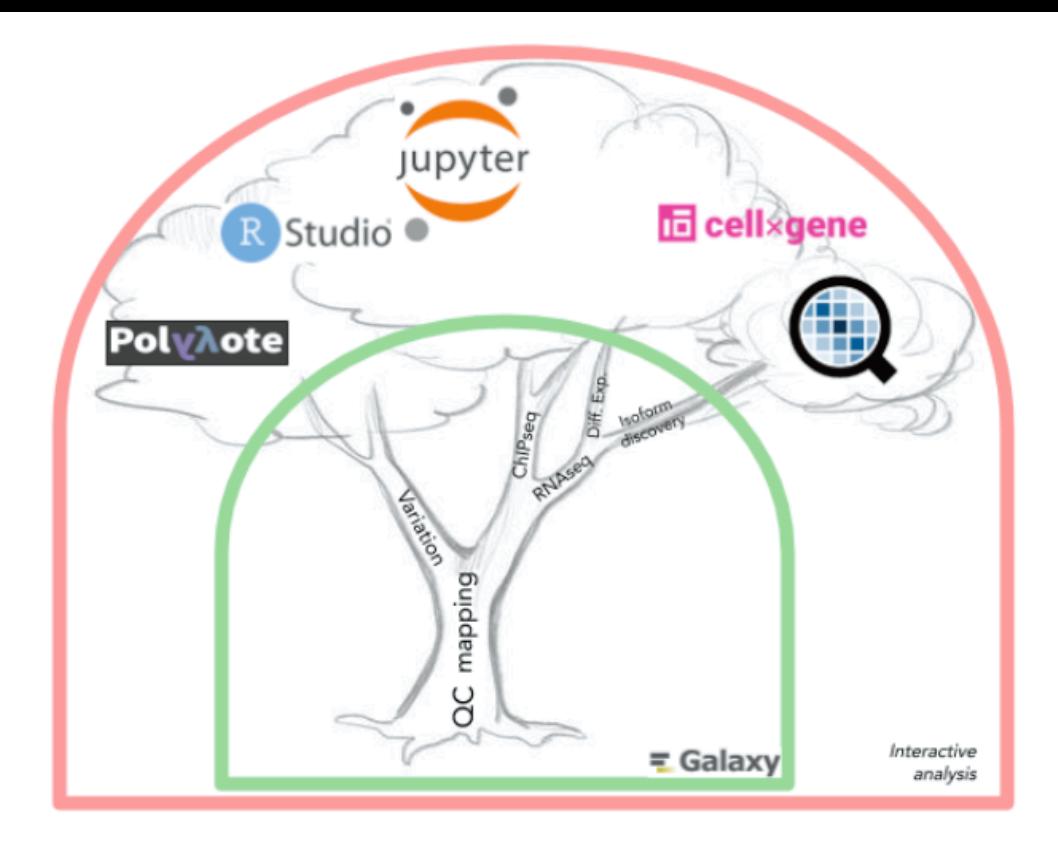

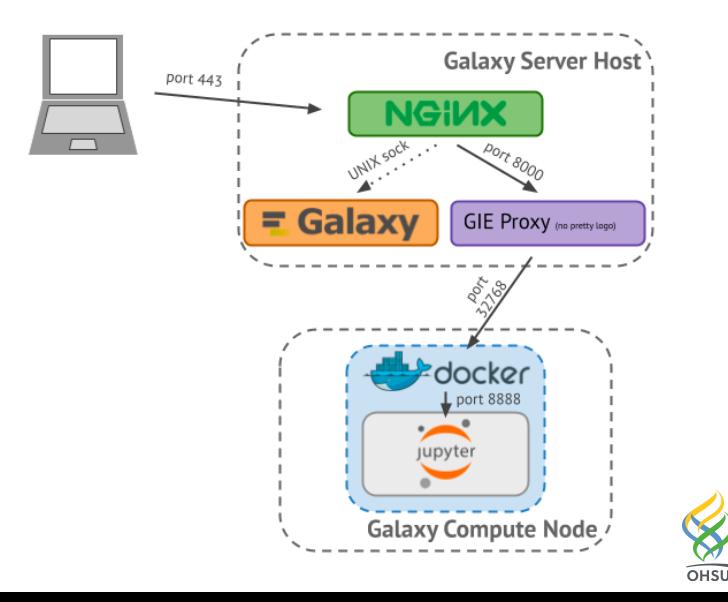

KNIGHT

# **Galaxy Dataset Collections**

- Today's analyses often involve many samples
	- ‣ Want to process all samples in the same way
- Collections enable processing of datasets in the same way (map)
	- ‣ Galaxy transparently runs a tool on each dataset in a collection
- Also can combine many dataset into one (reduce)
	- ‣ Often this is datatype/analysis specific

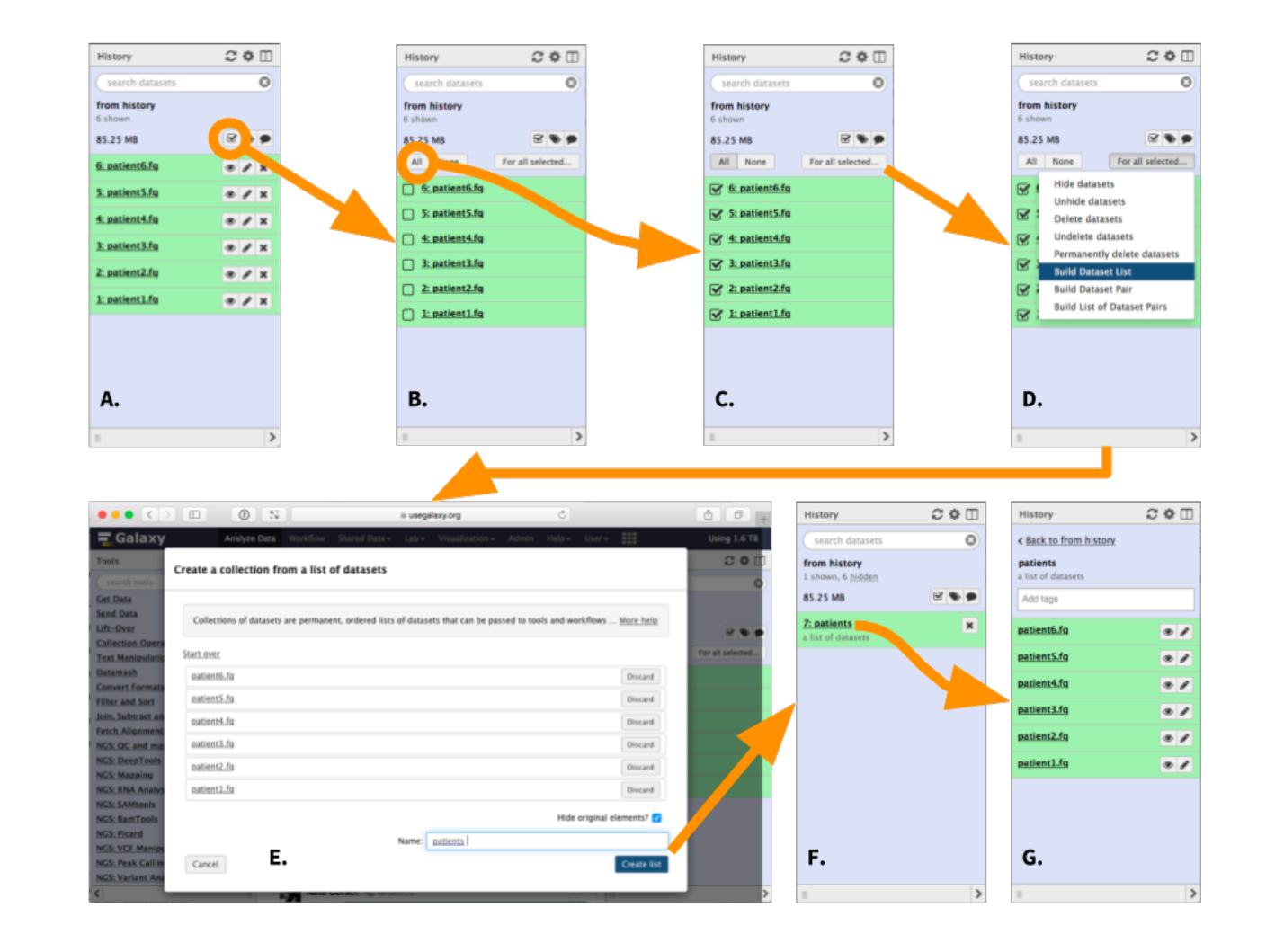

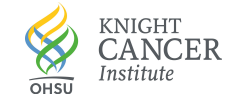

# **Galaxy as part of NIH Data Science Infrastructure**

#### **NHGRI**

‣ A Component of the AnVIL, the NHGRI Data Commons

#### **NCI**

‣ Developing connections to the NCI Cancer Research Data Commons

#### Key Advances

- ‣ Data-local computing is possible when Galaxy runs on commercial clouds, so no egress fees
- ‣ Substantial use of software containers and cloud service for deployment and tool execution

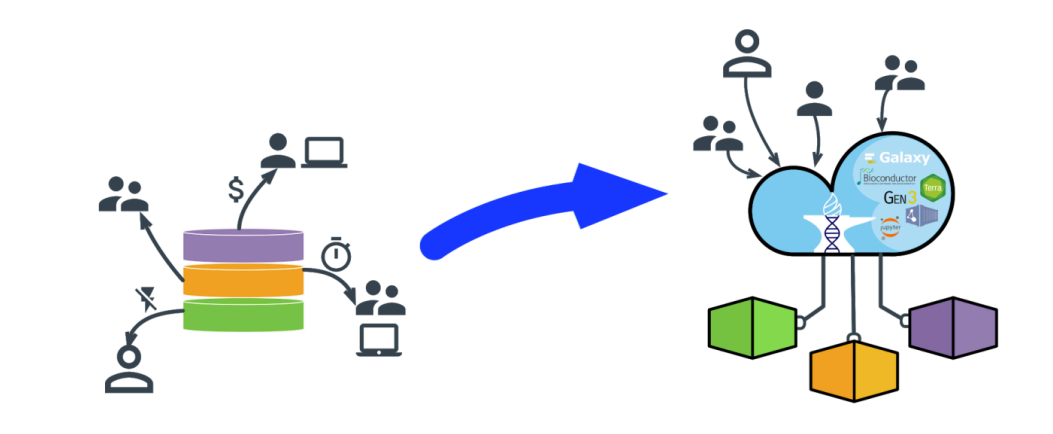

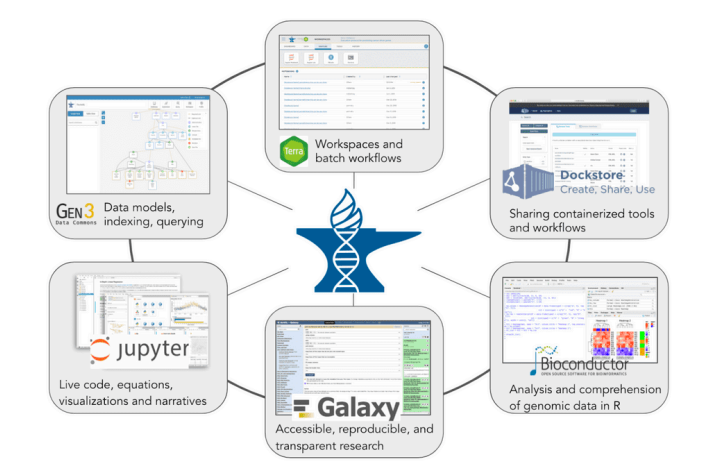

**NCI Cancer Research Data Comm** 

@ 0 @

 $\widehat{OHSI}$ 

KNIGHT

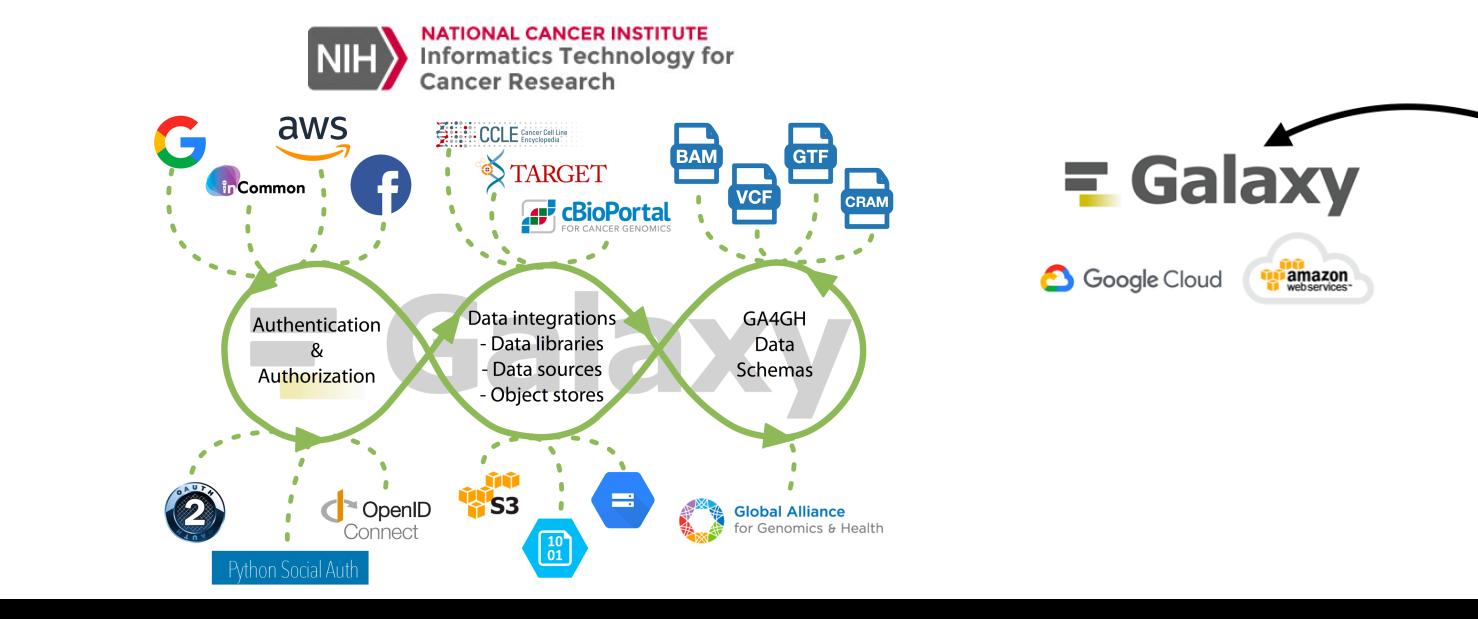

#### **The Galaxy Training Network is a Fantastic Resource**

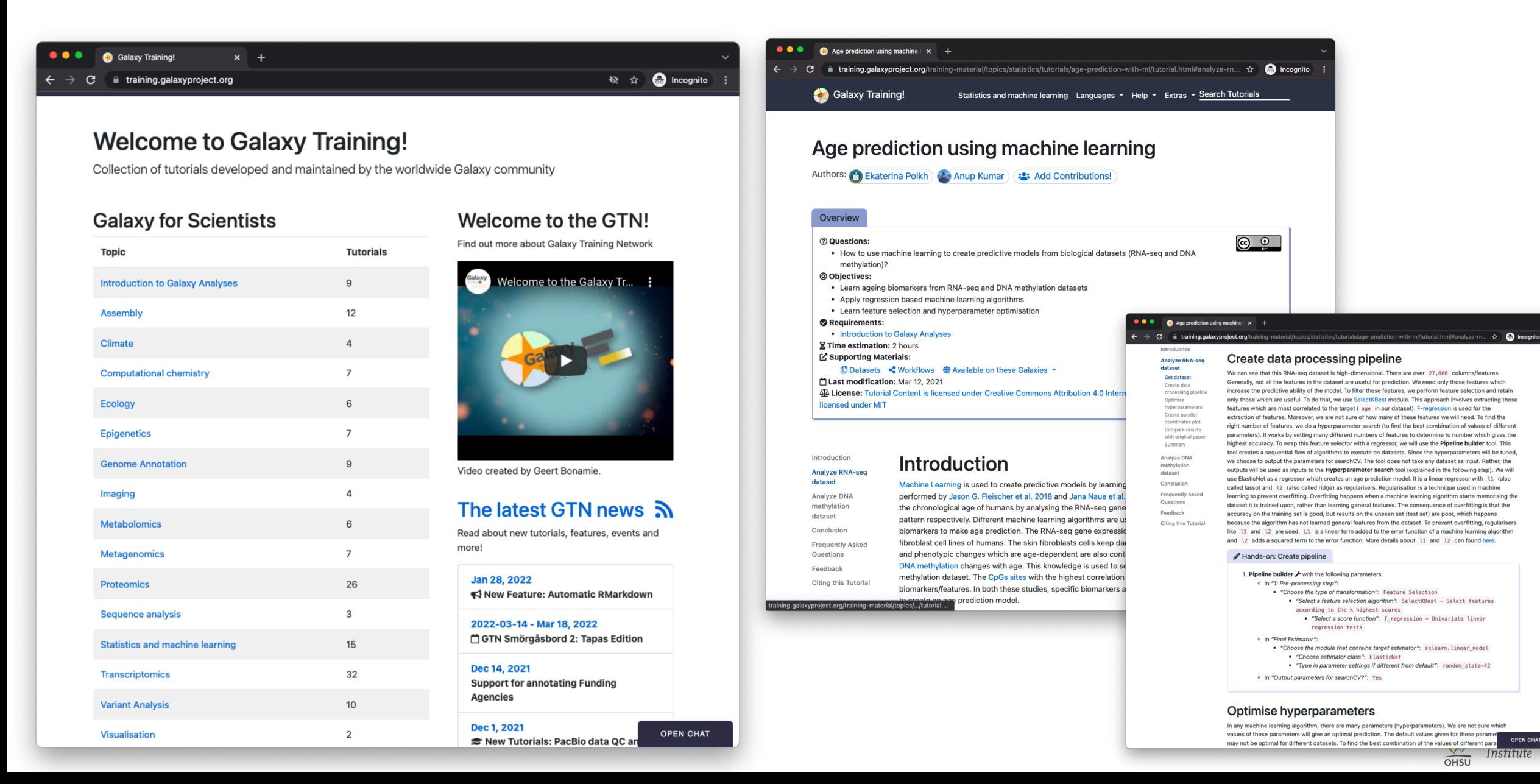

**OPEN CHAT** 

The Gallantries, Galaxy Training Network & **Galaxy Community are happy to announce** 

# **GTN Smörgåsbord 2** 14-18 March 2022

#### Save the date! bit.ly/smorgasbord2

Join a free, global, week-long Galaxy Training event covering everything from RNA-Seq, Single Cell, Proteomics, SARS-CoV-2 and more! This year will include Galaxy Admin Training.

**Wagxytraining aGallantries\_EU** 

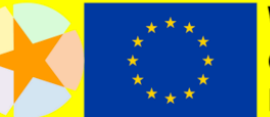

<u>With the support</u> of the <u>European Union-</u>

Search Galaxy

Q D Edit

#### $\leftarrow$  Back to Events

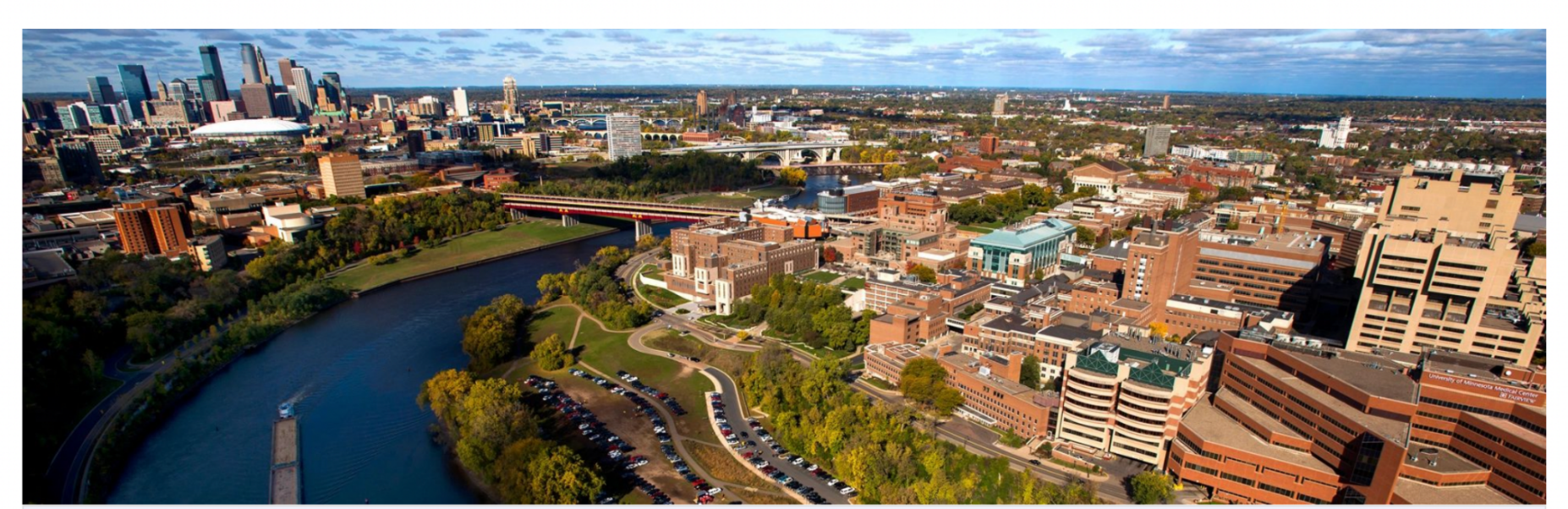

Key Dates | Conduct | Abstracts | Schedule | Training | CoFest | Sponsors | Travel | Register | Childcare | Organizers

#### 2022 Galaxy Community Conference (GCC2022)

July 16-23, 2022

University of Minnesota, Twin Cities

Minneapolis, Minnesota, United States

#UseGalaxy2022

<https://galaxyproject.org/events/gcc2022/>

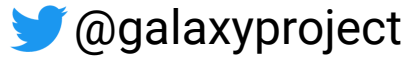

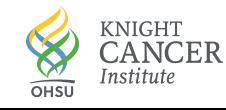

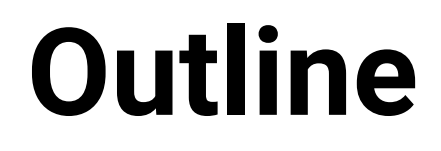

The Galaxy Platform

### **Machine Learning Applications for Cancer**

### An Interactive Hub for Multiplex Tissue Image Analysis

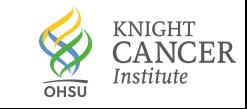

#### Galaxy-ML: A general purpose machine learning toolkit for Galaxy ohing loorning toolkit for Colovi accessible machine learning in biomedicine learning in biomedicine learning in biomedicine learning in biomedi

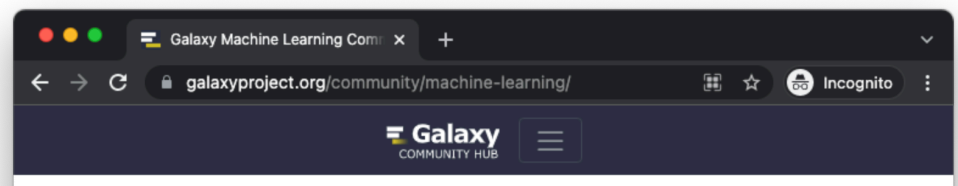

#### **Galaxy Machine Learning Community**

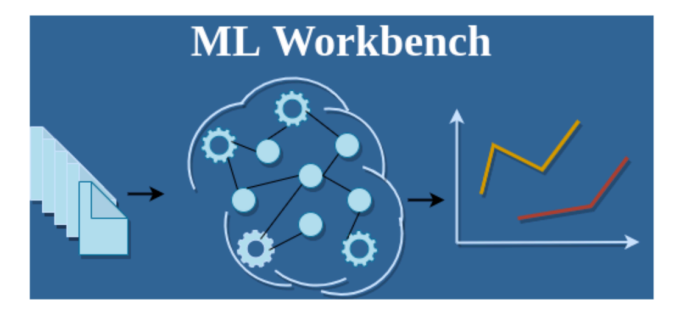

The Galaxy Machine Learning workbench is a comprehensive set of data preprocessing, machine learning, deep learning and visualisation tools, consolidated workflows for end-to-end machine learning analysis and training materials to showcase the usage of these tools. The workbench is available on the Galaxy framework, which guarantees simple access, easy extension, flexible adaption to personal and security needs, and sophisticated machine learning analyses independent of command-line knowledge

The workbench provides you with a Swiss Army knife of scikit-learn, Keras (a deep learning library based on TensorFlow) and various other tools to transform learn and predict and plot your data.

The workbench is currently developed by the Goecks Lab and the European Galaxy project. The German Network for Bioinformatics Infrastructure (de.NBI) which runs the German ELIXIR Node, provides the necessary compute clusters with CPUs and GPU resources

The project is a community effort, please jump in, ask questions, and contribute to the development of new tools, workflows or trainings!

**Available tools** Classification Regression Clustering Model building Model evaluation Preprocessing and feature selection Deep learning Visualization **Utilities** Interactive Environments **Contributors** 

**OPEN CHAT** 

**Training** 

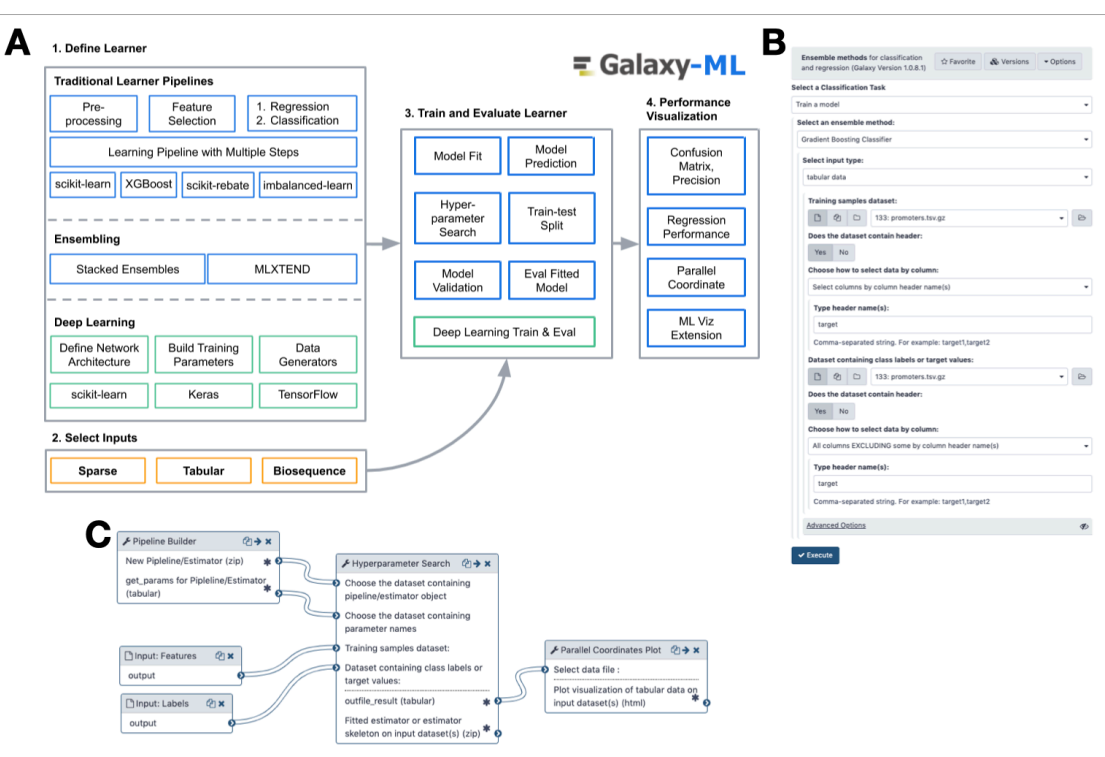

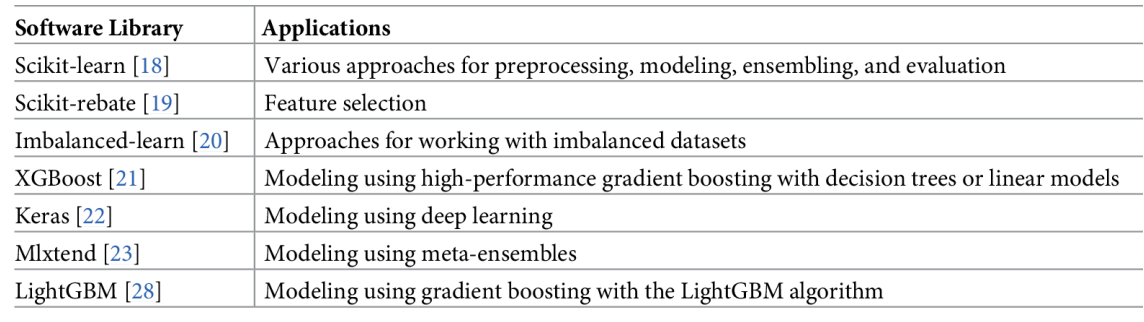

https://doi.org/10.1371/journal.pcbi.1009014.t001

Galaxy-ML: An accessible, reproducible, and scalable machine learning toolkit for biomedicine Gu et al. (2021) *PLOS Comp Biology*. https://doi.org/10.1371/journal.pcbi.1009014

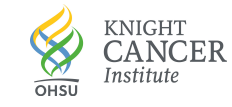

 $Co$  $Co$ 

# **Scalable and Reproducible Machine Learning**

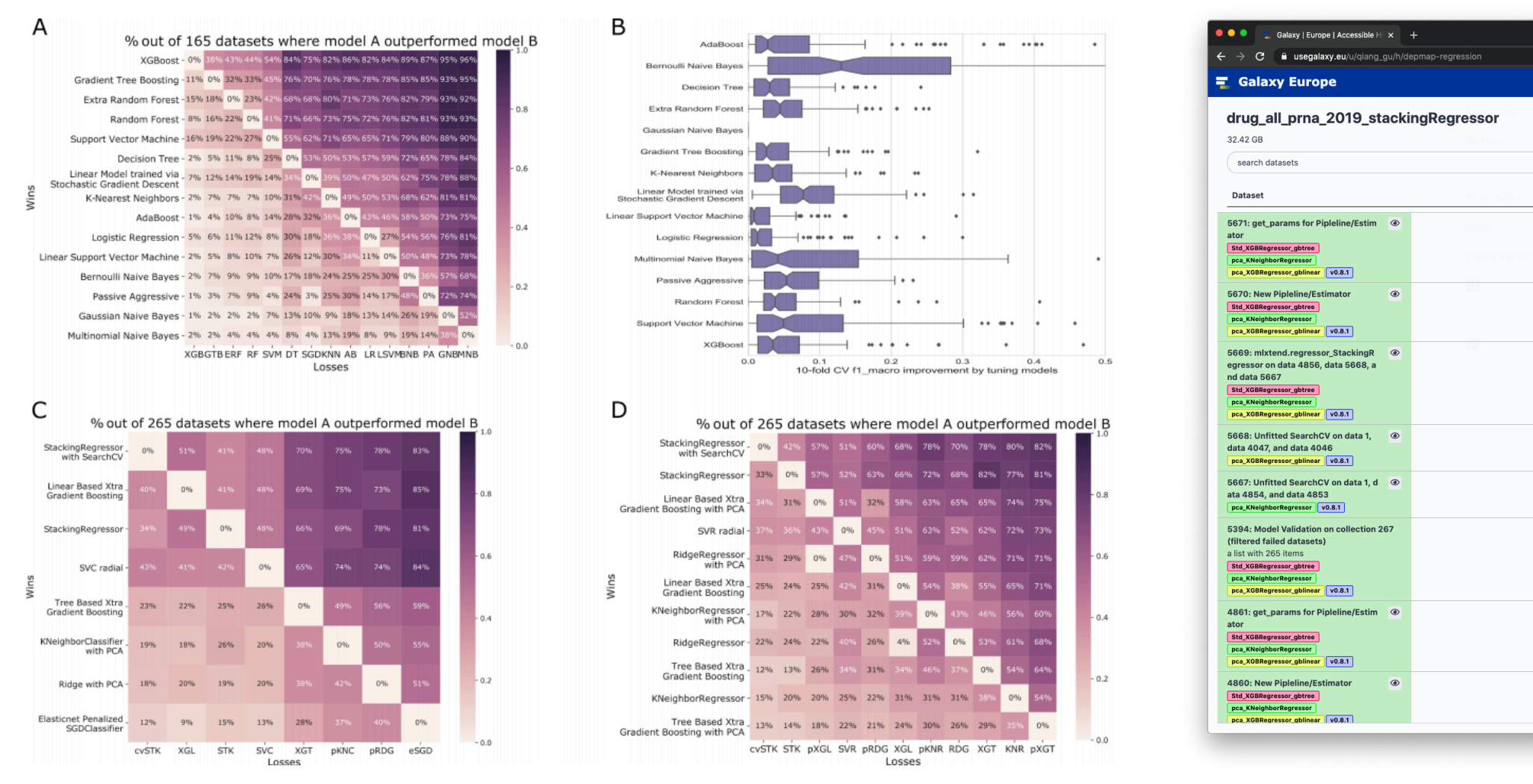

‣Thousands of model trained automatically on hundreds of datasets

‣ Collections are used extensively

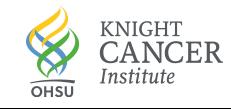

 $\hat{\mathbf{x}}$  **ext** incognite

**About this History** 

**Related Histories** 

All published histories

Published histories by giang\_qu

Author

qiang\_gu

Rating

Tags

none

Community

Community

(0 ratings, 0.0 average

 $QQ$ 

Annotation

Using 0 bytes

the the three has the

 $+$ 

### **Deep Learning in Galaxy**

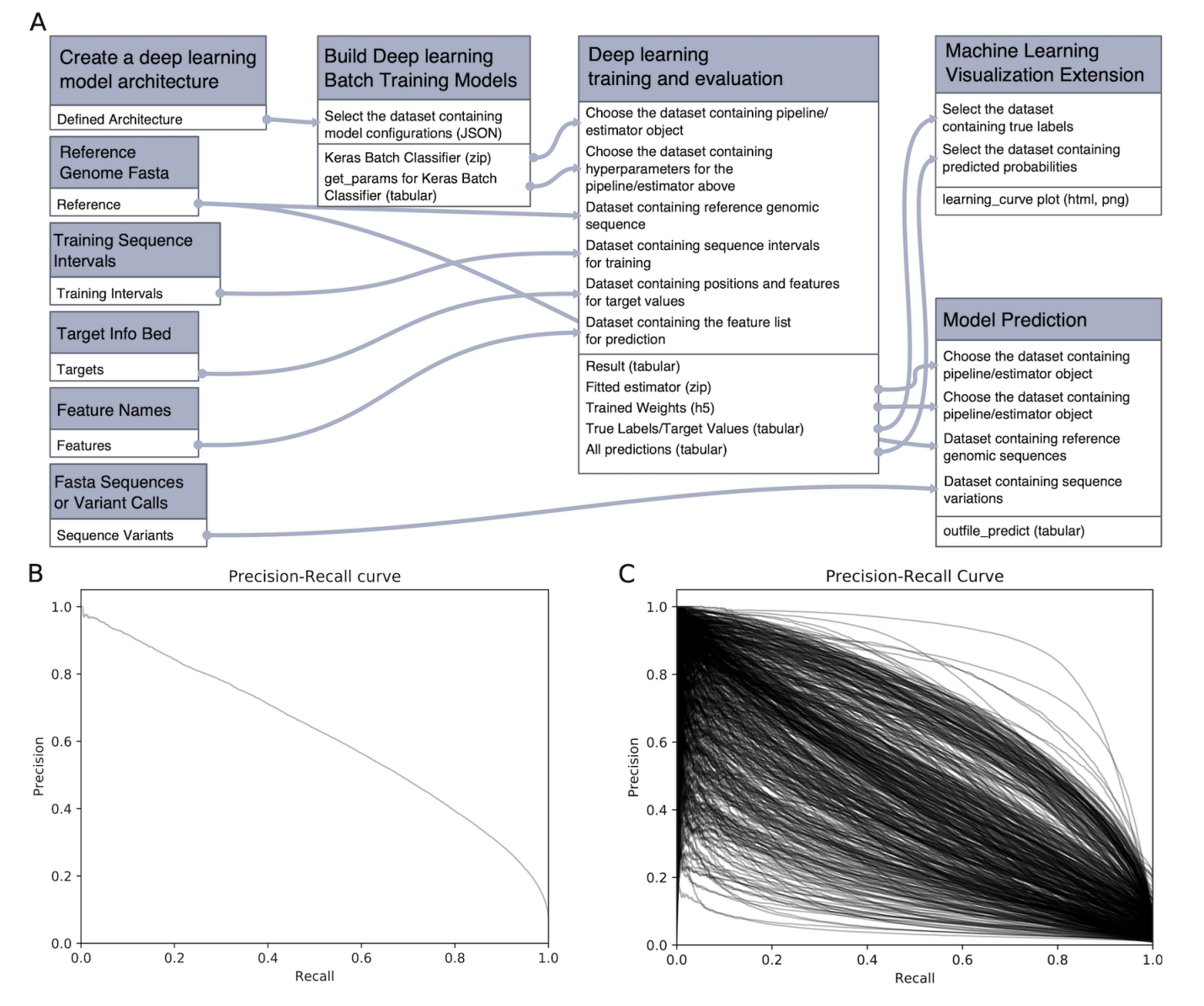

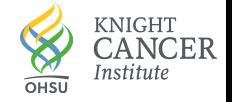

### **Building and Evaluating Transcriptional Signatures**

*A single gene or group of genes with a unique pattern of expression that occurs as a result of normal function, perturbation, or disease*

DNA alterations alone not sufficient for precision cancer therapy

Four approaches to building signatures from bulk TCGA RNA-seq

- ‣ Single genes / differential gene expression
- ‣ Gene sets + GSVA (Hänzelmann et al., 2013)
- ‣ VIPER (Alvarez et al., 2016)
- ‣ Learned signatures resulting from DNA alterations (Way and Greene, 2018)

#### Evaluation framework is independent of signature type

- ‣ Metric #1: Accuracy on TCGA and transfer to new cohorts
- $\cdot$  Metric #2: Association with response to therapy

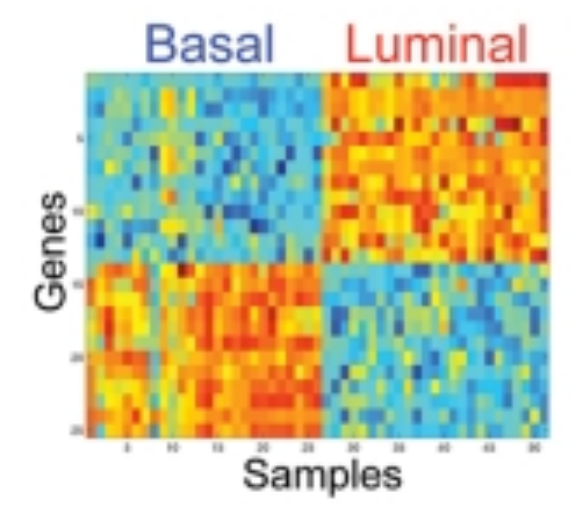

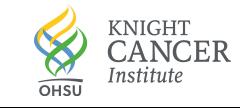

#### **Learning Transcriptional Signatures Associated with DNA Alterations**

Use machine learning to identify the transcriptional signature that a DNA alteration induces

- ‣ *"What does a TP53 mutation or CDKN2A loss look like at the transcriptional level?"*
- ‣ Inputs: RNA-seq, Labels/predictions: DNA alterations

Very useful:

- ‣ Transcriptional state is dynamic and more closely reflects tumor activity than DNA (e.g., "hidden responders")
- ‣ Interpretable

Can learn using large cohorts without drug response data

‣ self/unsupervised learning very likely to be highly useful in the future

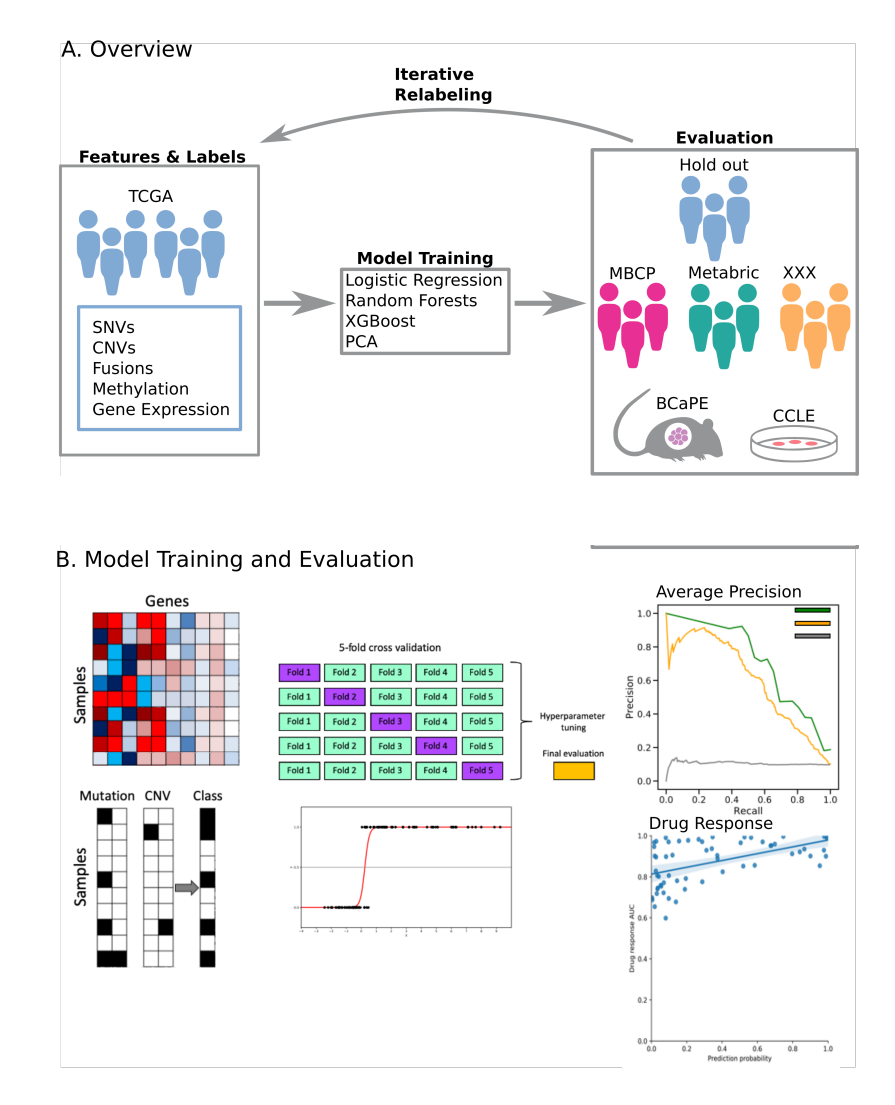

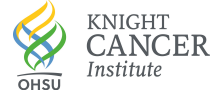

#### **Multiple Modeling Approaches Work and Models Transfer to Other Cohorts**

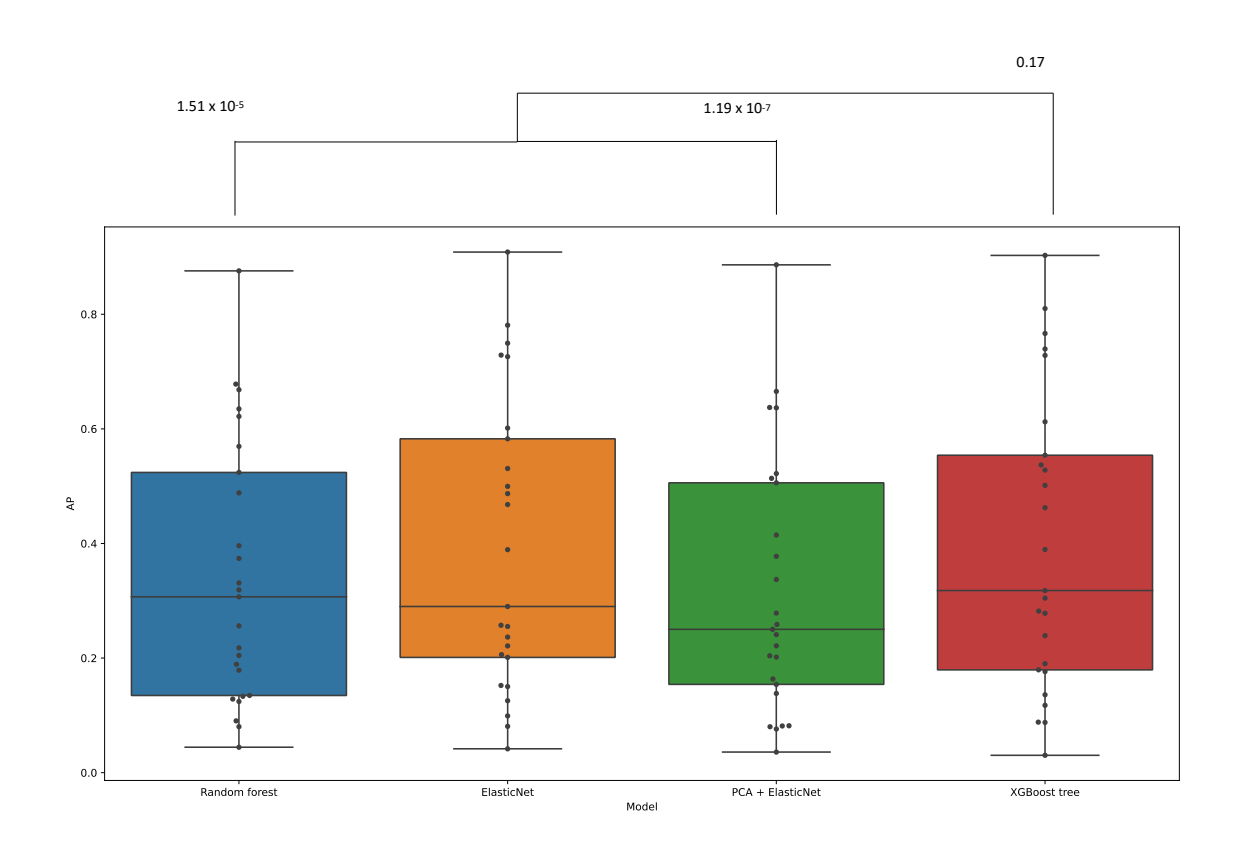

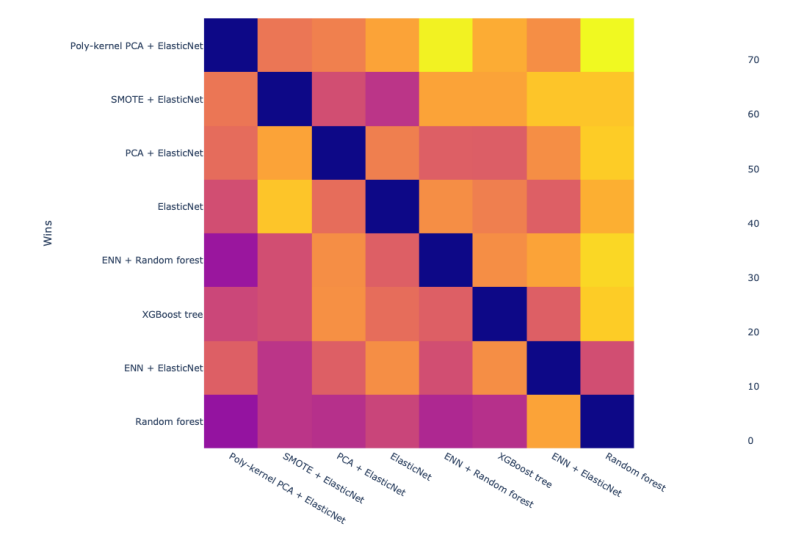

% of gene mutation signatures where model A outperformed model B when applied to CCLE

% of gene mutation signatures where model A outperformed model B when applied to METABRIC

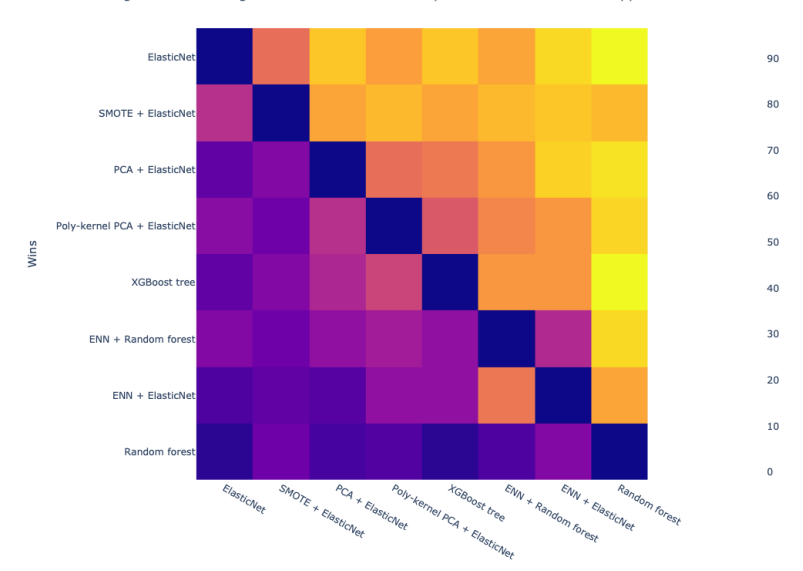

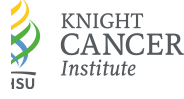

#### **Learned Signatures are associated with Drug Response in Preclinical Cohorts**

Associations are consistent across preclinical cohorts (cell lines + pdxs)

Learned signatures outperform others transcriptional signatures for many drugs

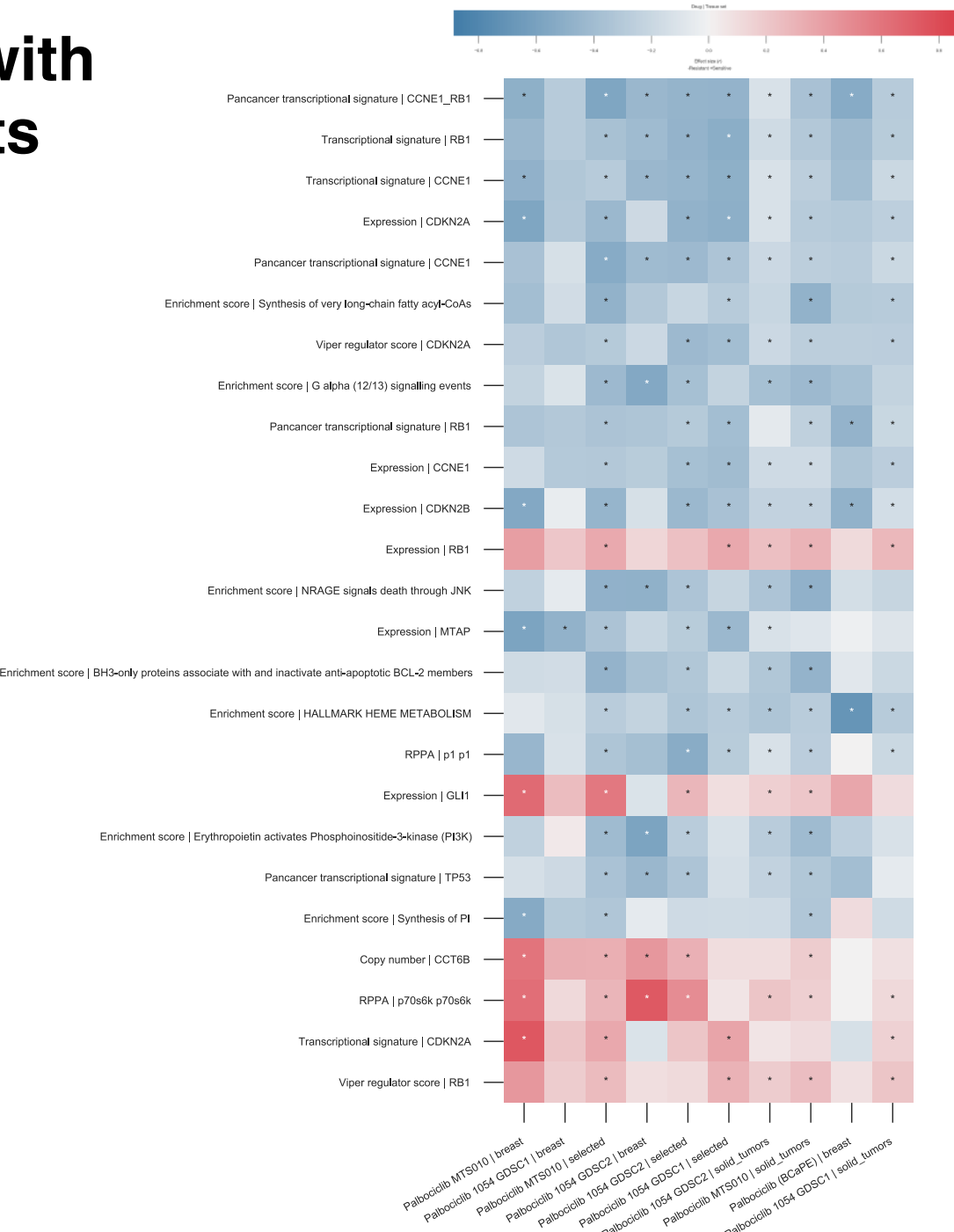

![](_page_32_Picture_4.jpeg)

### **The Power of Adding Tools to the Galaxy Ecosystem**

When a tool is integrated into Galaxy, it can be connected to all other Galaxy tools

For ML tools, this means that they can be used after primary analyses to enable end-to-end analysis

- ‣ Primary analysis: quantify features from data (e.g. variants or gene expression levels)
- ‣ ML analysis: use extracted features to build predictive model

Example: predicting age from RNA-seq data and identifying aging biomarkers

![](_page_33_Picture_6.jpeg)

![](_page_33_Picture_104.jpeg)

the transfer and

#### Introduction

Machine Learning is used to create predictive models by learning features from datasets. In the studies performed by Jason G. Fleischer et al. 2018 and Jana Naue et al. 2017, biomarkers are examined to predict the chronological age of humans by analysing the RNA-seq gene expression levels and DNA methylation pattern respectively. Different machine learning algorithms are used in these studies to select specific biomarkers to make age prediction. The RNA-seq gene expression (FPKM) dataset is generated using fibroblast cell lines of humans. The skin fibroblasts cells keep damage that happens with age. Epigenomic and phenotypic changes which are age-dependent are also contained in these cells. Within each individual, DNA methylation changes with age. This knowledge is used to select useful biomarkers from DNA methylation dataset. The CpGs sites with the highest correlation to age are selected as the biomarkers/features. In both these studies, specific biomarkers are analysed by machine learning algo OPEN CHAT prediction model aining.galaxyproject.org/training-material/topics/.../tutorial.

![](_page_33_Picture_10.jpeg)

# **Outline**

The Galaxy Platform

### Machine Learning Applications for Cancer

### **An Interactive Hub for Multiplex Tissue Image Analysis**

![](_page_34_Picture_4.jpeg)

![](_page_35_Picture_0.jpeg)

 $\frac{d}{d}$ 

Institute

#### **Cancer Moonshot NCI Human Tumor Atlas Network**

<https://humantumoratlas.org/>

![](_page_35_Figure_3.jpeg)

![](_page_36_Picture_0.jpeg)

# **Omics and Multidimensional Spatial Atlas**

Collection of longitudinal and paired biopsies for *same patients*

A large suite of omics and imaging assays is applied to each biopsy

Omics and imaging data is connected to clinical attributes to:

- Characterize how tumor is adapting to therapy
- Identify potential mechanisms of resistance to therapy

![](_page_36_Figure_7.jpeg)

# **Multiplex Tissue Imaging**

Spatial omics assays that assay FFPE create single-cell 2D/3D tumor maps

All sorts of interesting biology that can be investigated:

- ‣ Compositional information
- ‣ Spatial information such as microstructures (e.g., TLS, tumor-immune borders)

Examples: Cyclic Immunofluorescence, CODEX, IMC, Multiplex Immunohistochemistry

![](_page_37_Picture_6.jpeg)

![](_page_37_Picture_7.jpeg)

![](_page_38_Picture_0.jpeg)

# **Analysis of Multiple Tissue Imaging Datasets**

Datasets are image stacks that are tenshundreds of gigabytes

10-20 analysis steps are needed for fully processing image stacks

Two general areas:

- ‣ Primary image analysis to create single-cell datasets
- ‣ Secondary analysis of single-cell datasets

![](_page_38_Figure_7.jpeg)

![](_page_38_Picture_8.jpeg)

### **An Interactive Hub for Multiplex Tissue Imaging Analysis**

![](_page_39_Figure_1.jpeg)

![](_page_40_Picture_0.jpeg)

#### **Goal: "End-to-end" Multiplex Tissue Imaging Analysis and Visualization**

1. Primary analysis—from image stack to cell feature tables

![](_page_40_Picture_3.jpeg)

![](_page_40_Picture_4.jpeg)

Pachitariu lab

2. Downstream analysis—cell phenotyping and spatial analyses

![](_page_40_Picture_7.jpeg)

3. Visualization

![](_page_40_Picture_9.jpeg)

Gehlenborg lab / HuBMAP

![](_page_40_Picture_11.jpeg)

![](_page_41_Picture_0.jpeg)

# **End-to-end Multiplex Tissue Imaging Workflow**

![](_page_41_Figure_2.jpeg)

![](_page_42_Picture_0.jpeg)

# **Registered Image Viewing with Viv**

View image immediately in web browser and running analysis

No downloads, easy and fast even for large datasets

Review for visual QC such as registration errors

![](_page_42_Picture_5.jpeg)

![](_page_42_Picture_6.jpeg)

![](_page_42_Picture_7.jpeg)

![](_page_42_Picture_8.jpeg)

![](_page_43_Picture_0.jpeg)

# **Phenotypes + Spatial Layout with Vitessce**

Three ways to identify phenotypes: gated, leiden, and LDA

Overlay cell states with raw image + channels

Lower right: immune aggregation (white) adjacent to luminal tumor cells (red and green)

![](_page_43_Figure_5.jpeg)

![](_page_43_Picture_7.jpeg)

![](_page_44_Picture_0.jpeg)

## **Creating a Vitessce Dashboard with Galaxy**

![](_page_44_Picture_14.jpeg)

![](_page_44_Picture_3.jpeg)

Vitessce: [http://vitessce.io/](http://beta.vitessce.io/)

#### **Enabling Fast and Collaborative Computational Science**

*Fast:* When we fixed a registration issue yesterday, all analyses were rerun in a matter of hours

*Collaborative:* Results are available to everyone via a Web browser with no downloads, which is especially valuable for distributed teams

![](_page_45_Picture_3.jpeg)

![](_page_45_Picture_4.jpeg)

![](_page_46_Picture_0.jpeg)

# **Observing an Immune Aggregate**

![](_page_46_Figure_2.jpeg)

![](_page_46_Picture_3.jpeg)

#### **Comparing Cell State Calling Approaches**

Visually similar cell states calls with Leiden and Gated approaches

Appears to be difficult to segment immune cells accurately in the immune aggregate

![](_page_47_Picture_3.jpeg)

# **Concluding Thoughts**

#### Galaxy's unique aspects in my opinion:

- ‣ Web-based UI, *but this is changing*
- ‣ Integrative framework for putting things together—the whole is greater than the sum of the parts
- ‣ World-wide community

#### Galaxy can enable tremendously powerful cancer analyses

- ‣ Self-supervised and interpretable ML models for predicting response to therapy
- ‣ Analysis of multiplexed tissue imaging datasets to create 2D tumor maps

#### Opportunities and challenges

- ‣ Extend Galaxy with new UIs that provide both higher and lower levels of interactions
- ‣ Integrating Galaxy with *systems* rather than tools, e.g. data management systems, model zoos, and visualization hubs like cBioPortal
- ‣ Deploying a cancer-specific Galaxy server that maximizes efficiency via use of native cloud resources

![](_page_48_Picture_228.jpeg)

![](_page_48_Figure_13.jpeg)

![](_page_48_Figure_14.jpeg)

![](_page_48_Picture_15.jpeg)

# **The Galaxy Community**

![](_page_49_Picture_1.jpeg)

All things Galaxy: <https://galaxyproject.org/>

Public Galaxy servers: <https://galaxyproject.org/use/>

Download and run Galaxy locally: <https://getgalaxy.org>

Galaxy training network: <https://training.galaxyproject.org/>

![](_page_49_Picture_6.jpeg)

![](_page_49_Picture_7.jpeg)

### **HTAN OMS Atlas Center**

**Oregon Health & Science University** 

Jeremy Goecks Joe Gray Gordon Mills George Thomas

Andrew Adey Courtney Betts Katie Blise Erik Burlingame Elmar Bucher Young Hwan Chang Hannah Manning Koei Chin Hyeyoung Cho Lisa Coussens Allison Creason Emek Demir

Jenny Eng Trevor Enright Heidi Feiler Andrew Fields Danielle Galipeau Giovanney Gonzalez Xubo Song Qiang Gu Alexander **Guimaraes** Zhi Hu Brett Johnson Annette Kolodzie Terence Lo Shannon McWeeney Souraya Mitri Zahi Mitri Jessica Riesterer Luke Sargent

Brendan O'Connell Byung Park Daniel Persson Rosalie Sears Kiara Siex Sam Sivagnanam Luke Ternes Guillaume Thibault Nicholas Van Marter-Sanders

Prospect Creek Foundation

**MMART** 

![](_page_50_Picture_6.jpeg)

**NCI** 

CANCER MOONSHOT

Human Tumor Atlas Network

**NATIONAL CANCER INSTITUTE** 

**Cancer Research** 

**Informatics Technology for** 

![](_page_50_Picture_7.jpeg)

**Harvard Medical School/ Brigham Women's Hospital**

Peter K. Sorger Sandro Santagata

Jia-Ren Lin Yu-An Chen Denis Schapiro Artem Sokolov Clarence Yapp Jeremy L. Muhlich Maulik Nariya Gregory J. Baker Juha Ruokonen Zoltan Maliga Connor Jacobson Alyce A. Chen Madison Tyler Jennifer Guerriero

THE UNIVERSITY OF TEXAS **MDAnderson**<br>Cancer Center

**MD Anderson** Nick Navin Yiyun Lin Emi Sei

**Quantitative Imaging Systems (Qi)** Damir Sudar Michel Nederlof

![](_page_50_Picture_14.jpeg)

![](_page_50_Picture_15.jpeg)

# **Thank You!**

![](_page_51_Picture_1.jpeg)